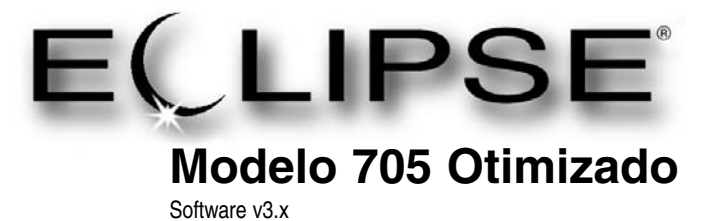

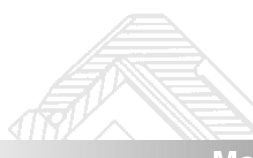

## **Manual de Instalação e Operação**

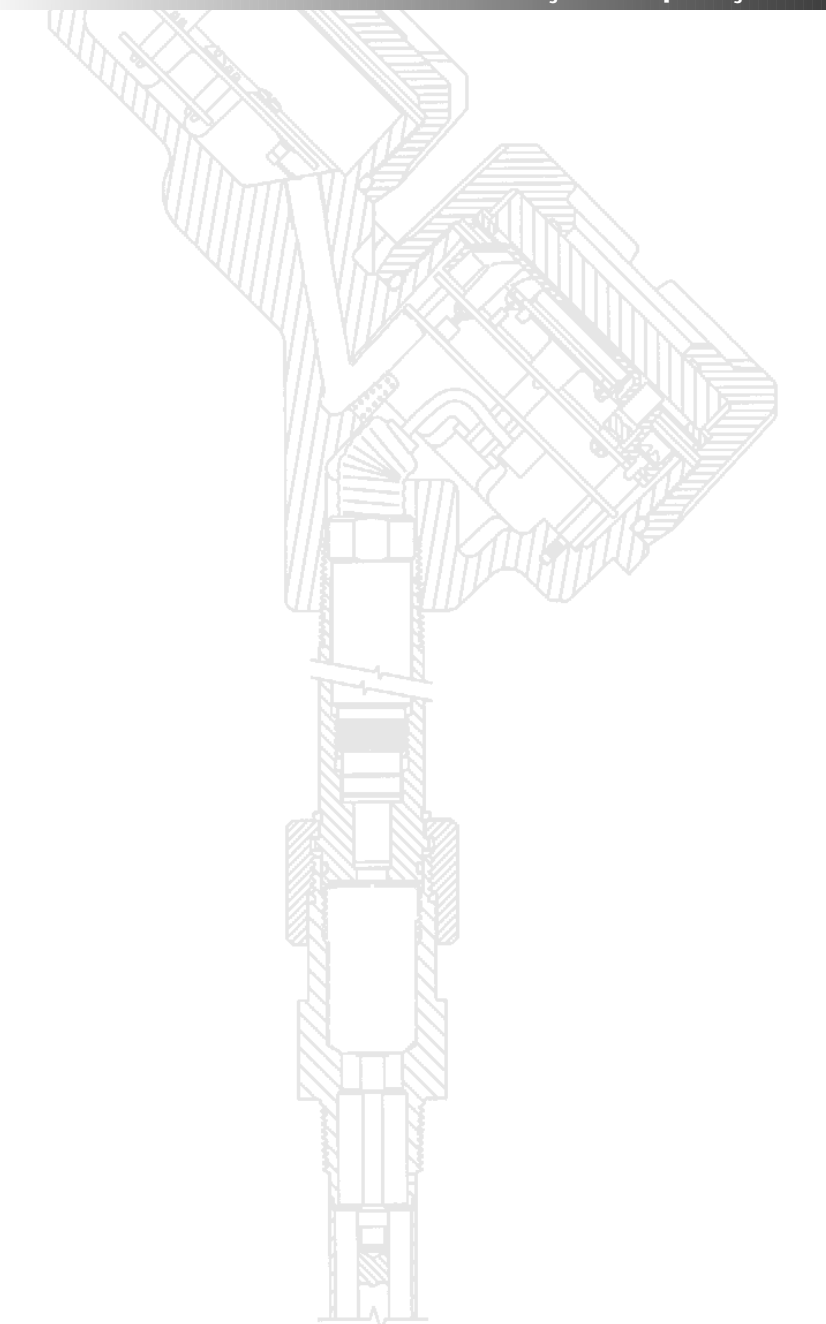

# *Transmissor de Nível por Radar de Ondas Guiadas*

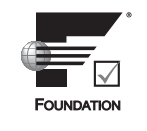

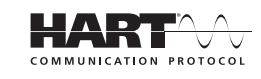

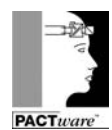

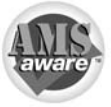

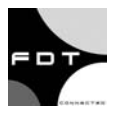

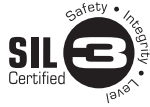

eeoaa°

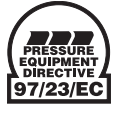

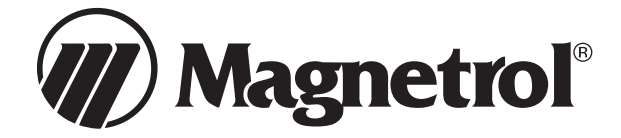

## **Leia este Manual Antes da Instalação**

Este manual fornece informações sobre o transmissor Eclipse. É importante que todas as informações sejam lidas cuidadosamente e sejam seguidas na seqüência. As instruções de *Instalação para um Início Rápido* são um breve guia da seqüência de passos a ser seguidos por técnicos experientes quando da instalação do equipamento. Instruções detalhadas estão incluídas na seção de *Instalação Completa* deste manual.

## **Convenções Utilizadas neste Manual**

Certas convenções são utilizadas neste manual para transmitir tipos específicos de informações. Materiais técnicos gerais, dados de apoio e informações de segurança são apresentados de forma narrativa. Os seguintes estilos são usados para notas, cuidados e avisos de atenção:

## **Notas**

"Notas" contêm uma informação que discute ou esclarece um passo da operação. As "notas" normalmente não contêm ações. Elas vêm logo após os passos de procedimento aos quais se referem.

## **Cuidados**

"Cuidados" alertam o técnico para condições especiais que poderiam ferir pessoas, danificar equipamentos ou reduzir a integridade mecânica de um componente. Os "cuidados" também são usados para alertar o técnico sobre práticas inseguras ou sobre a necessidade de equipamento de proteção especial ou materiais específicos. Neste manual, um aviso de "cuidado" dentro de uma moldura indica uma situação de risco potencial, que se não for evitada, poderá resultar em ferimentos pequenos ou moderados.

## **Atenção**

"Atenção" identifica situações potencialmente perigosas ou riscos graves. Neste manual, um aviso de "atenção" indica uma situação iminentemente perigosa que se não for evitada poderá resultar em ferimentos graves ou morte.

## **Mensagens de Segurança**

O sistema Eclipse é projetado para uso em Instalações de Categoria II e Grau de Poluição 2. Siga todos os procedimentos padrão da indústria para instalações elétricas e de equipamentos de informática quando estiver trabalhando com ou próximo a altas tensões. Desligue sempre a alimentação antes de tocar em qualquer componente. Embora não haja alta tensão neste sistema, ela pode estar presente em outros sistemas.

Componentes elétricos são sensíveis a descarga eletrostática. Para evitar danos ao equipamento, siga os procedimentos de segurança quando estiver trabalhando com componentes sensíveis à eletrostática.

Este dispositivo está de acordo com a Parte 15 das regras do FCC. A operação está sujeita às duas seguintes condições: (1) O dispositivo não pode causar interferência prejudicial, e (2) Este dispositivo deve aceitar qualquer interferência recebida, incluindo interferência que possa causar operação indesejável.

**ATENÇÃO!** Não conecte ou desconecte equipamentos classificados como À Prova de Explosão ou Não Incendiável a menos que a alimentação tenha sido desligada e/ou que a área seja sabidamente segura.

## **Diretriz de Baixa Tensão**

Para uso em Instalação de Categoria II, Grau de Poluição 2. Se o equipamento for usado de maneira não especificada pelo fabricante, a proteção fornecida pelo equipamento poderá ser prejudicada.

## **Notificação de Direitos Autorais e Limitações**

Magnetrol e o logotipo Magnetrol e Eclipse são marcas Registradas da Magnetrol International. Copyright© 2013 Magnetrol International, Inc. Todos os direitos reservados

Magnetrol reserva-se o direito de fazer alterações no produto descrito neste manual a qualquer momento, sem prévio aviso. Magnetrol não dá nenhuma garantia com relação à exatidão das informações neste manual.

## **Garantia**

Todos os controles eletrônicos de nível e vazão da Magnetrol são garantidos contra defeitos de materiais e fabricação por um período de um ano contado da emissão da Nota Fiscal.

Dentro do período de garantia, havendo retorno do instrumento à fábrica, mediante inspeção do controle pela fábrica e se for determinado que a causa da reclamação está coberta pela garantia, Magnetrol irá consertar ou substituir o controle, sem custo para o comprador (ou proprietário), exceto aqueles relativos a frete.

A Magnetrol não deverá ser responsabilizada pela aplicação inadequada, reclamações trabalhistas, danos diretos ou emergentes ou despesas oriundas da instalação ou uso do equipamento. Não existem outras garantias, explícitas ou implícitas, exceto garantias especiais por escrito aplicáveis a alguns produtos da Magnetrol.

## **Garantia de Qualidade**

O sistema de garantia de qualidade usado na Magnetrol garante o mais alto nível de qualidade em toda a empresa. É um compromisso da Magnetrol fornecer produtos e serviços de qualidade que satisfaçam totalmente seus clientes.

O sistema de garantia de qualidade da Magnetrol está registrado na norma ISO 9001 e confirma seu compromisso com padrões de qualidade internacionais conhecidos, fornecendo a a mais forte~

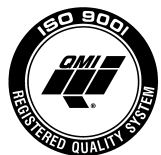

certeza de produto/serviço de qualidade disponível.

# **Transmissor por Radar de Ondas Guiadas – Eclipse**

# **Índice**

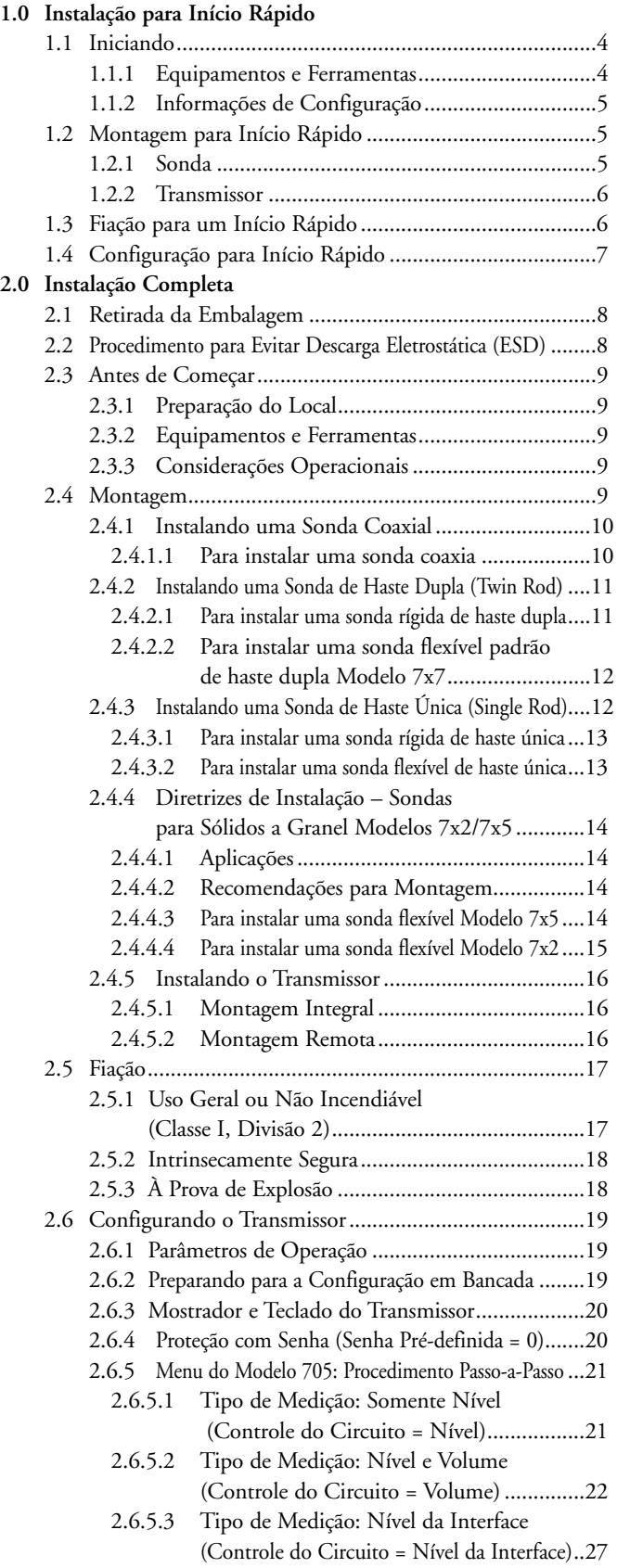

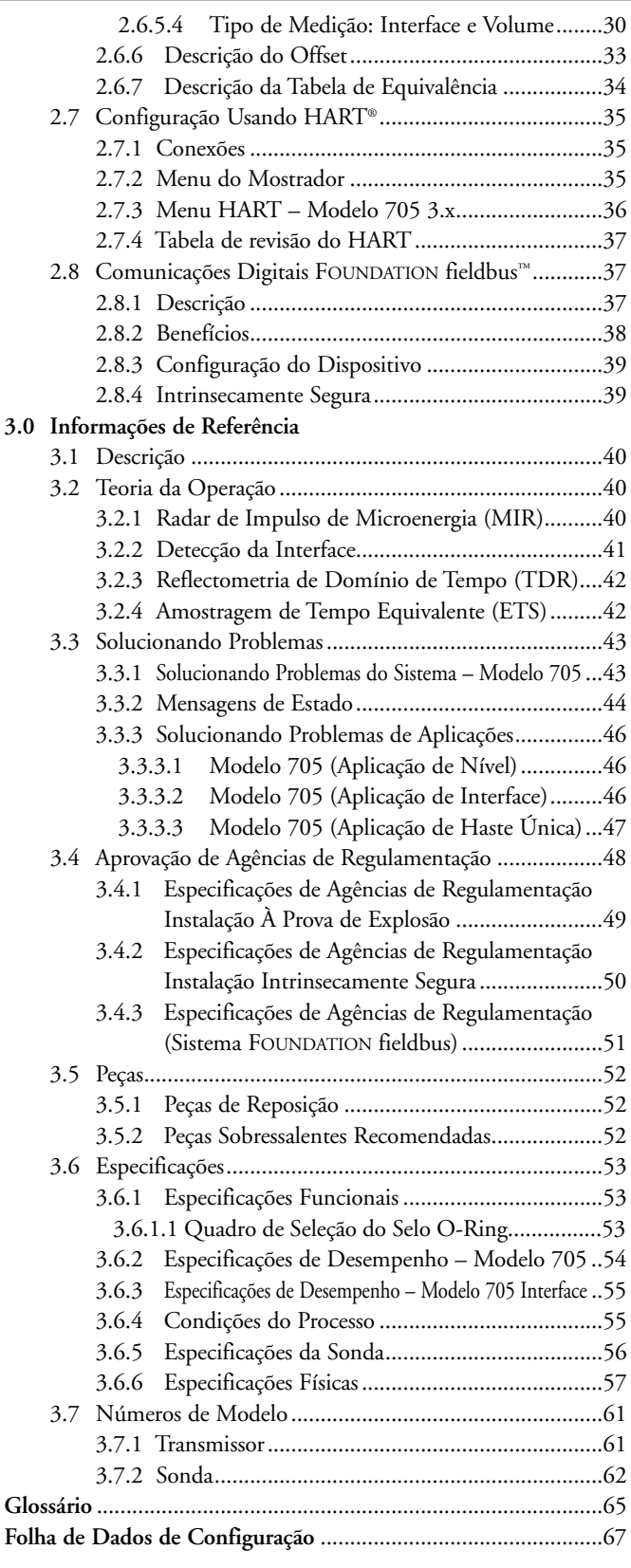

## **1.0 Instalação para Início Rápido**

Os procedimentos da Instalação para Início Rápido fornecem os passos-chave para a montagem, instalação elétrica e configuração do transmissor de nível Eclipse. Esses procedimentos destinam-se a instaladores experientes de instrumentos eletrônicos de medição de nível. Veja a Seção 2.0, Instalação Completa, para instruções detalhadas de instalação.

**ATENÇÃO!** As sondas de transbordamento Modelo 7xD, 7xR ou 7xT devem ser usadas para aplicações de Transbordamento/Fechamento de Segurança. Todas as sondas por Radar de Ondas Guiadas devem ser instaladas de modo que o nível de transbordamento máximo esteja no mínimo 6" (150 mm) abaixo da conexão ao processo. Isso pode incluir a utilização de um bocal ou pescoço para elevar a sonda. Consulte a fábrica para garantir uma instalação adequada.

## **1.1 Iniciando**

Antes de começar com os procedimentos da Instalação para um Início Rápido, tenha disponíveis os equipamentos, ferramentas e informações apropriadas.

## **1.1.1 Equipamentos e Ferramentas**

- Chaves fixas ou chave regulável adequadas ao tamanho e tipo da conexão ao processo. Sonda coaxial de 1 ½" (38 mm), sonda de haste dupla de 1 7/8" (47 mm), transmissor de 1 ½" (38 mm). Uma chave de torque é altamente desejável.
- Chave de fenda
- Alicate de corte e chave estrela de 3/32" (2,5 mm) (somente para sondas Flexíveis)
- Multímetro digital ou voltímetro/amperímetro digital
- Fonte de alimentação de 24 Vdc, 23 mA

# 2

 $\circ$  6

7

 $\overline{1}$ 

 $\overline{\textcircled{4}}$ 

 $\overline{0}$   $\overline{3}$ 

**1.1.2 Informações de Configuração**

São necessárias algumas informações-chave para configurar o transmissor Eclipse. Complete os seguintes parâmetros operacionais antes de começar a configuração.

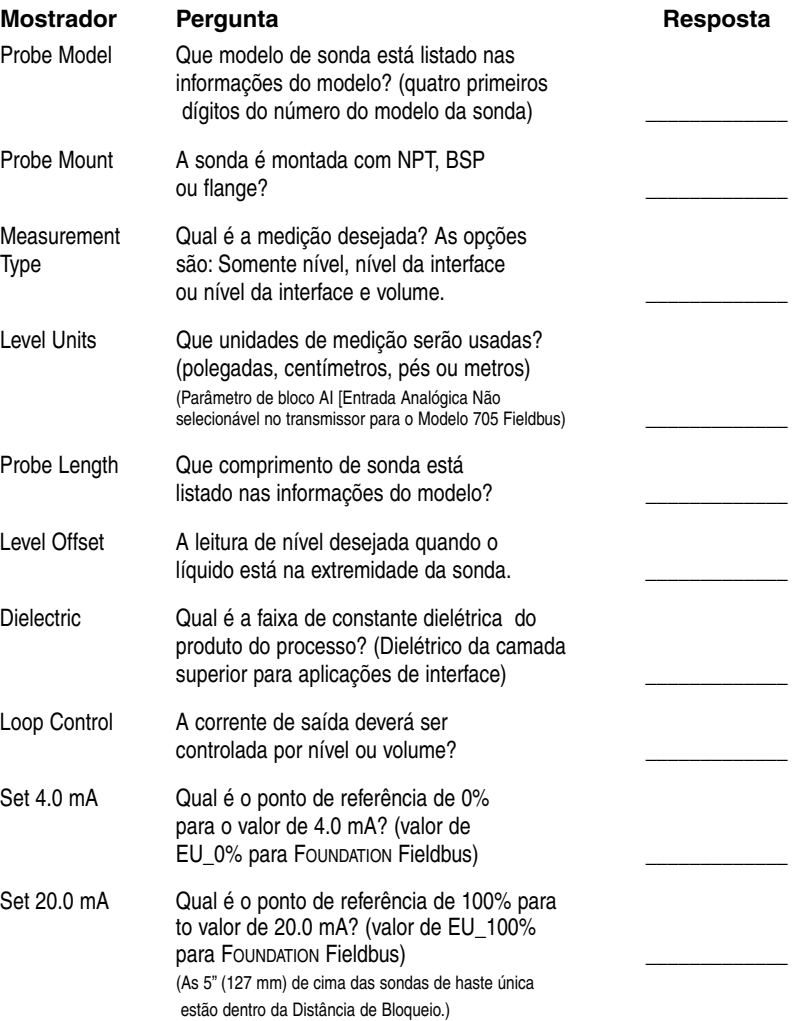

## **1.2 Montagem para Início Rápido**

- NOTA: Confirme o estilo de configuração e o tamanho e tipo da conexão ao processo do transmissor Eclipse. Certifique-se de que ele esteja de acordo com as exigências da instalação antes de continuar com a "Instalação para Início Rápido".
	- 1 Verifique se o número do modelo e o número de série nas plaquetas de identificação da sonda e do transmissor Eclipse são iguais.
- NOTA: Para aplicações usando as sondas de vapor Modelos 7xQ ou 7xS, é obrigatório manter o transmissor e a sonda agrupados como um conjunto.

## **1.2.1 Sonda**

2 Coloque a sonda dentro do vaso/tanque cuidadosamente. Alinhe a conexão ao processo da sonda com a montagem rosqueada ou flangeada no vaso/tanque.

## **1.2.2 Transmissor**

- 3 Aperte a porca sextavada da conexão ao processo da sonda ou os parafusos do flange.
- NOTA: Deixe a tampa protetora de plástico no lugar até estar pronto para instalar o transmissor. Não use um composto de vedação ou fita TFE na conexão da sonda ao transmissor, já que esta conexão é vedada por um O-ring de Viton®.
	- 4 Remova a tampa protetora de plástico do topo da sonda e guarde-a para uso futuro. Certifique-se de que o conector do topo da sonda (soquete fêmea) esteja limpo e seco. Limpe com álcool isopropílico e cotonetes se necessário.
	- 5 Coloque o transmissor sobre a sonda. Alinhe a conexão universal, na base do invólucro do transmissor, com o topo da sonda. Aperte a conexão com a mão.
	- 6 Gire o transmissor de modo que ele fique na posição mais conveniente para a instalação elétrica, configuração e visualização.
	- $^\circledR$ Com uma ferramenta de aperto de 1½" (38 mm), aperte a conexão universal no transmissor de ¼ a ½ volta além do aperto manual. Uma chave de torque é altamente recomen dada para obter-se 15 pés-libra. Esta é uma conexão crítica. NÃO A DEIXE APERTADA SOMENTE COM A MÃO.
- NOTA: O conector universal pode ser fornecido com parafusos bloqueadores para aplicações com vibrações significativas. Contate a Magnetrol para informações adicionais.

## **1.3 Fiação para um Início Rápido**

- **ATENÇÃO!** Risco de explosão. Não conecte ou desconecte equipamentos a menos que a alimentação tenha sido desligada ou que a área seja sabidamente segura.
- NOTA: Certifique-se de que a instalação elétrica para o transmissor Eclipse esteja completa e de acordo com todos os códigos e regulamentos.
	- 1. Retire a tampa do compartimento de conexões superior do transmissor.
	- 2. Fixe um conduite na abertura disponível. Puxe o fio da alimentação através do conduite.
	- 3. Conecte o shield a um terra na fonte de alimentação.
	- 4. Conecte um fio terra ao parafuso terra de cor verde mais próximo. (Não mostrado na ilustração.)
	- 5. Conecte o fio positivo da alimentação ao terminal (+) e o fio negativo da alimentação ao terminal (-). Para instalações À Prova de Explosão, veja Fiação, Seção 2.5.3.
	- 6. Recoloque a tampa e aperte-a.

![](_page_5_Picture_17.jpeg)

# ᠓  $\bigoplus$ A)  $\bigcirc$ Enter Down Up

## **1.4 Configuração para Início Rápido**

O transmissor Eclipse vem configurado de fábrica com valores-padrão, mas pode ser reconfigurado no cliente (desconsidere a mensagem de erro por a sonda não estar fixada). A seguir temos as instruções mínimas de configuração necessárias no campo. Use as informações da tabela de parâmetros operacionais, na Seção 1.1.2, antes de começar a configuração.

- 1. Energize o transmissor. O mostrador muda a cada 5 segundos para mostrar um dos quatro valores: Status (estado), Level (nível), %Output (% de saída) e Loop current (corrente no circuito).
- 2. Retire a tampa do compartimento do sistema eletrônico inferior.
- 3. Use as setas Para Cima e Para Baixo (  $\big\downarrow\big\downarrow\big\uparrow$ )para passar de uma etapa do programa de configuração para a próxima etapa. LvlUnits! xxx
- 4. Pressione a tecla ENTER ( $\leftarrow$  ). O último caractere na primeira linha do mostrador muda para um ponto de exclamação (!).
- 5. Use as setas Para Cima e Para Baixo ( $\bigtriangledown$ j)para aumentar ou diminuir o valor no mostrador ou para percorrer as opções.
- 6. Pressione ENTER ( $\leftarrow$  )para aceitar um valor e passar para a próxima etapa do programa de configuração (a senha préajustada de fábrica é 0).
- 7. Após informar o último valor, aguarde 10 segundos antes de desligar a alimentação do transmissor.

As seguintes informações de configuração são o mínimo exigido (a senha pré-ajustada é 0 a partir do mostrador /teclado).

![](_page_6_Figure_11.jpeg)

![](_page_6_Figure_12.jpeg)

![](_page_6_Figure_13.jpeg)

Seção 3.6.

## **2.0 Instalação Completa**

Esta seção fornece os procedimentos detalhados para a instalação e configuração adequadas do Transmissor de Nível por Radar de Ondas Guiadas Eclipse.

## **2.1 Retirada da Embalagem**

Desembale o instrumento cuidadosamente. Certifique-se de que todos os componentes foram retirados da embalagem. Verifique o conteúdo da embalagem, certificando-se que ele está de acordo com a lista de embarque, e informe qualquer discrepância à fábrica.

Antes de continuar com a instalação, faça o seguinte:

- Inspecione todos os componentes e comunique qualquer dano encontrado ao transportador, no período de 24 horas.
- Verifique se o número do modelo impresso na plaqueta de identificação, na sonda e no transmissor, está de acordo com a lista de embarque e o pedido de compra.
- Anote o número do modelo e o número de série para referência futura, quando for adquirir peças.

Número do Modelo

Número de Série

## **2.2 Procedimento para Evitar Descarga Eletrostática (ESD)**

Os instrumentos eletrônicos da Magnetrol são fabricados de acordo com os mais altos padrões de qualidade. Estes instrumentos utilizam componentes eletrônicos que podem ser danificados pela eletricidade estática presente na maioria dos ambientes de trabalho.

Recomendamos os procedimentos a seguir para reduzir o risco de falha dos componentes devido a descarga eletrostática.

- Transporte e guarde as placas de circuito impresso em sacos anti-estática. Caso não haja um saco anti-estática disponível, use papel alumínio. Não coloque as placas em materiais à base de espuma.
- Use uma pulseira de aterramento ao instalar ou remover placas de circuito impresso. Recomenda-se também usar uma bancada de trabalho aterrada.
- Manuseie as placas de circuito impresso somente pelas bordas. Não toque nos componentes ou nos contatos.
- Certifique-se de que todas as conexões elétricas estejam feitas e de que nenhuma esteja inacabada ou frouxa. Ligue todos os equipamentos a um terra de boa qualidade.

![](_page_7_Picture_17.jpeg)

## **2.3 Antes de Começar**

## **2.3.1 Preparação do Local**

Cada transmissor Eclipse é construído de forma a se adequar às especificações físicas de cada instalação. Certifique-se de que a conexão da sonda esteja correta para a montagem rosqueada ou flangeada no vaso ou tanque onde o transmissor será colocado. Veja Montagem, Seção 2.4.

Certifique-se de que a fiação entre a alimentação e o transmissor Eclipse esteja completa e correta para o tipo de instalação. Veja Especificações, Seção 3.6.

Ao instalar o transmissor Eclipse em uma área para uso geral ou área de risco, siga todas as diretrizes e regulamentos municipais, estaduais e federais. Veja Fiação, Seção 2.5.

## **2.3.2 Equipamentos e Ferramentas**

Não é necessário nenhum equipamento ou ferramenta especial para a instalação do transmissor Eclipse. Recomenda-se os seguintes itens:

- Chaves fixas ou chave regulável adequadas ao tamanho e tipo da conexão ao processo. Sonda coaxial de 1½" (38 mm), sonda de haste dupla de 1 7/8" (47 mm), transmissor de 1½" (38 mm). Uma chave de torque é altamente desejável.
- Chave de fenda
- Multímetro digital ou voltímetro/amperímetro digital
- Fonte de alimentação de 24 Vdc, 23 mA

## **2.3.3 Considerações Operacionais**

As especificações de operação variam conforme o número de modelo da sonda. Veja Especificações, Seção 3.6.

## **2.4 Montagem**

O transmissor Eclipse pode ser montado em um tanque usando-se várias conexões ao processo. Geralmente é usada uma conexão rosqueada ou flangeada. Para informação sobre os tamanhos e tipos de conexões disponíveis, veja Números de Modelos de Sonda, Seção 3.7.2.

NOTA: Não coloque material de isolamento em torno de nenhuma peça do transmissor Eclipse, inclusive a sonda do flange, uma vez que isto pode causar aquecimento excessivo no agregamento.

> Certifique-se de que todas as conexões da montagem estejam no lugar apropriado no tanque antes de instalar a sonda. Compare a plaqueta de identificação que está na sonda e no transmissor com as informações do produto; certifique-se de que a sonda Eclipse seja a correta para a instalação pretendida.

- **ATENÇÃO!** As sondas de transbordamento Modelo 7xD, 7xR ou 7xT devem ser usadas para aplicações de Transbordamento/Fechamento de Segurança. Todas as sondas por Radar de Ondas Guiadas devem ser instaladas de modo que o nível de transbordamento máximo esteja no mínimo 6" (150 mm) abaixo da conexão ao processo. Isso pode incluir a utilização de um bocal ou pescoço para elevar a sonda. Consulte a fábrica para garantir uma instalação adequada.
- **ATENÇÃO! Não desmonte a sonda durante a operação e sob pressão.**

## **2.4.1 Instalando uma Sonda Coaxial (Modelos 7xA, 7xD, 7xG, 7xP, 7xQ, 7xR, 7xS, e 7xT)**

Antes da instalação, verifique se:

- Os números do modelo e de série nas plaquetas de identificação da sonda e do transmissor Eclipse são iguais.
- A sonda conta com espaço adequado para sua instalação e tem entrada desobstruída para o fundo do vaso/tanque. A sonda Modelo 7xD (Alta Temp./Alta Pressão), sonda Modelo 7xP (Alta Pressão), sonda Modelo 7xR (Transbordamento), sonda Modelo 7xS (Vapor) e sonda Modelo 7xT (Interface) requerem vão livre adicional. Veja Especificações Físicas, Seção 3.6.6.
- A temperatura, pressão, dielétrico e a viscosidade do processo estão dentro das especificações da sonda para a instalação. Veja Especificações, Seção 3.6.
- As sondas Modelo 7xD (Alta Temperatura/Alta Pressão) devem ser manuseadas com extremo cuidado devido aos espaçadores de cerâmica usados ao longo de seu comprimento.
- As sondas Modelo 7xG (GWR com câmara ) deve ser devem ser manuseadas com extremo cuidado. Somente manuseie estas sondas pelas flanges.
- 2.4.1.1 Para instalar uma sonda coaxial:
	- 1 Certifique-se de que a conexão ao processo seja de no mínimo ¾" NPT ou uma montagem flangeada.
	- 2 Coloque a sonda cuidadosamente dentro do processo. Alinhe a gaxeta nas instalações flangeadas.
	- 3 Alinhe a conexão ao processo da sonda com a montagem rosqueada ou flangeada no vaso.
	- 4 Para conexões rosqueadas, aperte a porca sextavada da conexão ao processo da sonda. Para conexões flangeadas, aperte os parafusos do flange.
- NOTA: Não retire a tampa protetora da sonda até estar pronto para instalar o transmissor. Não use um composto de vedação ou fita TFE na conexão da sonda ao transmissor, já que essa conexão é vedada por um O-ring de Viton ® .
- NOTA: Para aplicações usando o Modelo de Sonda para vapor 7xQ ou 7xS, é obrigatório manter o transmissor e a sonda correspondente como um conjunto.

## **2.4.2 Instalando uma Sonda de Haste Dupla (Twin Rod) (Modelos 7xB, 7x5, e 7x7)**

Antes da instalação, verifique se:

- Os números do modelo e de série nas plaquetas de identificação da sonda e do transmissor Eclipse são iguais.
- A sonda tem uma altura livre adequada para a instalação e tem entrada desobstruída para o fundo do vaso.
- A temperatura, pressão, dielétrico, viscosidade do processo e o agregamento de produto estão dentro das especificações da sonda para a instalação. Veja Especificações, Seção 3.6.

## **Bocais:**

As sondas de Haste Dupla (Twin Rod) 7xB/7x5/7x7 podem ser sensíveis a objetos que estejam muito próximos. Para uma aplicação adequada, devem ser observadas as seguintes regras:

- 1. Os bocais devem ter 3" (80 mm) ou mais de diâmetro.
- 2. As sondas de Haste Dupla 7xB/7x5/7x7 devem ser instaladas de forma que a haste ativa esteja a > 1" (25 mm) de objetos metálicos tais como tubos, escadas, etc. (uma parede de tanque nua paralela à sonda é aceitável).
- 2.4.2.1 Para instalar uma sonda rígida de haste dupla:
	- 1 Certifique-se de que a conexão ao processo seja de no mínimo 2" NPT ou uma montagem flangeada.
	- 2 Certifique-se de que haja um espaço de no mínimo 1" (25 mm) entre a haste ativa da sonda e qualquer parte do tanque (paredes, tubo de calma, tubos, vigas de sustentação, misturadores, etc.). O diâmetro mínimo do tubo de calma para a sonda de Haste Dupla é 3".
	- 3 Coloque a sonda cuidadosamente dentro do processo. Alinhe a gaxeta nas instalações flangeadas.
	- 4 Alinhe a conexão ao processo da sonda com a montagem rosqueada ou flangeada no vaso/tanque.
	- 5 Para conexões rosqueadas, aperte a porca sextavada da conexão ao processo da sonda. Para conexões flangeadas, aperte os parafusos do flange.
	- 6 A sonda pode ser estabilizada fixando-se a haste inativa da mesma ao vaso/tanque.
- NOTA: Não retire a tampa protetora da sonda até estar pronto para instalar o transmissor. Não use um composto de vedação ou fita TFE na conexão da sonda ao transmissor, já que essa conexão é vedada por um O-ring de Viton®.

![](_page_10_Figure_17.jpeg)

![](_page_11_Picture_0.jpeg)

- 2.4.2.2 Para instalar uma sonda flexível padrão de haste dupla Modelo 7x7:
	- 6 Certifique-se de que a conexão ao processo seja de no mínimo 2" NPT ou uma montagem flangeada.
	- 6 Certifique-se de que haja um espaço de no mínimo 1" (25 mm) entre a haste ativa da sonda e qualquer parte do tanque (paredes, tubo de calma, tubos, vigas de sustentação, misturadores, etc.). O diâmetro mínimo do tubo de calma para a sonda de Haste Dupla é 3".
	- 6 Coloque a sonda cuidadosamente dentro do processo. Alinhe a gaxeta nas instalações flangeadas.
	- 6 Alinhe a conexão ao processo da sonda com a montagem rosqueada ou flangeada no vaso/tanque.
	- 6 Para conexões rosqueadas, aperte a porca sextavada da conexão ao processo da sonda. Para conexões flangeadas, aperte os parafusos do flange.

A sonda pode ser encurtada no campo:

- a. Levante o peso (1) para expor os dois dispositivos de fixação 6(2).
	- b. Afrouxe os dois parafuso de ajuste #10-32 (3) em ambos os dispositivos de fixação usando uma chave estrela de 3/32" (2,5 mm) e faça com que os dispositivos de fixação deslizem para fora da sonda.
	- c. Faça o peso de TFE deslizar para fora da sonda.
	- d. Corte o comprimento necessário de cabo (4).
	- e. Remova 3 ½" da aba entre os dois cabos.
	- f. Desencape 5/8" (16 mm) do revestimento dos dois cabos.
	- g. Recoloque o peso de TFE na sonda.
	- h. Recoloque o dispositivo de fixação e aperte os parafusos.
	- i. Informe o novo comprimento da sonda (pol ou cm) no software.
- **2.4.3 Instalando uma Sonda de Haste Única (Single Rod) (Modelos 7x1, 7x2, 7xF, 7xJ)**

Antes da instalação, verifique se:

- Os números do modelo e de série nas plaquetas de identificação da sonda e do transmissor Eclipse são iguais.
- A sonda tem uma altura livre adequada para a instalação e tem entrada desobstruída para o fundo do vaso/tanque.
- A temperatura, pressão, dielétrico, viscosidade do processo e o agregamento de produto estão dentro das especificações da sonda para a instalação. Veja Especificações, Seção 3.6.
- O bocal não restringirá o desempenho, se for observado o seguinte:
	- 1. Nenhum bocal tem < 2" (50 mm) de diâmetro.

![](_page_12_Figure_0.jpeg)

![](_page_12_Figure_1.jpeg)

- 2. Razão Diâmetro:Comprimento (A:B) é de 1:1 ou maior; qualquer razão < 1:1 (ex.: um bocal de  $2" \times 6" = 1:3$ ) pode requerer um ajuste da Distância de Bloqueio e/ou do DIELÉTRICO (veja a Seção 2.6.5.2 – Tipo de Medição: Nível e Volume).
- 3) Não é usado nenhum redutor (restrições) de tubo.
- A sonda é mantida afastada de objetos condutores para assegurar o desempenho adequado. Veja abaixo a Tabela de Espaço Livre para a Sonda. Pode ser necessário um ganho menor (aumento no ajuste do DIELÉTRICO) para ignorar certos objetos (Veja a Seção 2.6.5.4 – Tipo de Medição: Interface e Volume.).

## **TABELA DE ESPAÇO LIVRE PARA A SONDA**

![](_page_12_Picture_200.jpeg)

- 2.4.3.1 Para instalar uma sonda rígida de haste única Modelo 7xF:
	- 1 Certifique-se de que a conexão ao processo seja de no mínimo 2" NPT ou uma montagem flangeada.
	- 2 Coloque a sonda cuidadosamente dentro do processo. Alinhe a gaxeta nas instalações flangeadas.
	- 3 Alinhe a conexão ao processo da sonda com a montagem rosqueada ou flangeada no vaso/tanque.
	- 4 Para conexões rosqueadas, aperte a porca sextavada da conexão ao processo da sonda. Para conexões flangeadas, aperte os parafusos do flange.
	- 5 A sonda pode ser estabilizada colocando-se um suporte ou copo não metálico na extremidade inferior da mesma. O espaçador inferior de TFE (peça No 89-9114-001) é opcional para a montagem em um suporte ou copo metálico.
- NOTA: Não retire a tampa protetora da sonda até estar pronto para instalar o transmissor. Não use um composto de vedação ou fita TFE na conexão da sonda ao transmissor, já que essa conexão é vedada por um O-ring de Viton®.
- 2.4.3.2 Para instalar uma sonda flexível de haste única Modelo 7x1:
	- 1 Certifique-se de que a conexão ao processo seja de no mínimo 2" NPT ou uma montagem flangeada.
	- 2 Coloque a sonda cuidadosamente dentro do processo. Alinhe a gaxeta nas instalações flangeadas.

![](_page_12_Picture_17.jpeg)

![](_page_13_Figure_0.jpeg)

- 3 Alinhe a conexão ao processo da sonda com a montagem rosqueada ou flangeada no vaso/tanque.
- 4 Para conexões rosqueadas, aperte a porca sextavada da conexão ao processo da sonda. Para conexões flangeadas, aperte os parafusos do flange.
- 5 A sonda pode ser encurtada no campo:

a. Levante o peso de TFE (1) expondo o dispositivo de fixação (2).

b. Afrouxe ambos os parafuso de ajuste #10-32 (3) usando uma chave estrela de 3/32" (2,5 mm) e retire o dispositivo de fixação.

- c. Corte o comprimento necessário de cabo (4).
- d. Recoloque o dispositivo de fixação e aperte os parafusos.

e. Informe o novo comprimento da sonda (pol ou cm) no software.

6 A sonda pode ser fixada no fundo do tanque usando-se o orifício de 0,50" (13 mm) de diâmetro existente no peso de TFE. A tensão no cabo não deve ultrapassar 20 libras.

## **2.4.4 Diretrizes para Instalação Sondas para Sólidos a Granel Modelos 7x2/7x5**

As sondas para Sólidos a Granel Modelo 7x2 e 7x5 são projetadas para uma força de arrasto de 3000 libras, para uso em aplicações como areia, pellets de plástico e grãos. Ela é oferecida com um comprimento máximo de 75 pés (22 metros).

Modelo 7x2 de Haste Única – dielétrico > 4

Modelo 7x5 de Haste Dupla – dielétrico > 1.9

NOTA: Evite cimento, cascalho pesado, etc.

## 2.4.4.1 Aplicações

- 1. Pellets de plástico, açúcar: Constante dielétrica 1.9-2.0
- 2. Grãos, sementes, areia: Constante dielétrica 2.0-3.0
- 3. Sais: Constante dielétrica 4.0-7.0
- 4. Pó metálico, pó de carvão: Constante dielétrica > 7

## 2.4.4.2 Recomendações para Montagem

- 1. Use um peso em vez de fixar a sonda ao vaso/tanque.
- 2. Monte a sonda a pelo menos 12 polegadas da parede. A localização ideal é de 1/4 a 1/6 do diâmetro para a média do ângulo de repouso.
- 3. Ao fazer a montagem em vasos/tanques de plástico, deve-se usar flange de metal.
- 2.4.4.3 Para instalar uma sonda flexível de haste dupla para sólidos a granel Modelo 7x5:
	- 1 Certifique-se de que a conexão ao processo seja de no mínimo 2" NPT ou uma montagem flangeada.

![](_page_14_Picture_0.jpeg)

**Sonda de Haste Dupla para Sólidos a Granel Modelo 7x5** 

![](_page_14_Picture_2.jpeg)

**Sonda de Haste Única para Sólidos a Granel Modelo 7x2**

- 2 Certifique-se de que haja um espaço de no mínimo 1" (25 mm) entre a haste ativa da sonda e qualquer parte do tanque (paredes, tubo de calma, tubos, vigas de sustentação, misturadores, etc.). O diâmetro mínimo do tubo de calma para a sonda de Haste Dupla é 3".
- 3 Coloque a sonda cuidadosamente dentro do processo. Alinhe a gaxeta nas instalações flangeadas.
- 4 Alinhe a conexão ao processo da sonda com a montagem rosqueada ou flangeada no vaso/tanque.
- 5 Para conexões rosqueadas, aperte a porca sextavada da conexão ao processo da sonda. Para conexões flangeadas, aperte os parafusos do flange.
	- Consulte Diretrizes para Sólidos a Granel, Seção 2.4.4.

A sonda pode ser encurtada no campo:

- 6 a. Afrouxe e retire os dois prendedores de cabo.
	- b. Faça o peso deslizar para fora da sonda.
	- c. Corte o cabo no comprimento necessário.
	- d. Remova 2" da aba entre os dois cabos.
	- e. Desencape 6" do revestimento dos dois cabos.
	- f. Recoloque o peso na sonda.
	- g. Reinstale os dois prendedores de cabo e aperte.

h. Informe o novo comprimento da sonda (pol ou cm) no software.

- 2.4.4.4 Para instalar uma sonda flexível de haste única para sólidos a granel Modelo 7x2:
	- 1 Certifique-se de que a conexão ao processo seja de no mínimo 2" NPT ou uma montagem flangeada.
	- 2 Coloque a sonda cuidadosamente dentro do processo. Alinhe a gaxeta nas instalações flangeadas.
	- 3 Alinhe a conexão ao processo da sonda com a montagem rosqueada ou flangeada no vaso/tanque.
	- 4 Para conexões rosqueadas, aperte a porca sextavada da conexão ao processo da sonda. Para conexões flangeadas, aperte os parafusos do flange.
	- 5 A sonda pode ser encurtada no campo:
	- 6 a. Afrouxe e retire os dois prendedores de cabo.
		- b. Faça o peso deslizar para fora da sonda.
		- c. Corte o cabo no comprimento necessário mais 6.38".
		- d. Recoloque o peso na sonda.
		- e. Reinstale os dois prendedores de cabo e aperte.

f. Informe o novo comprimento da sonda (pol ou cm) no software.

## **2.4.5 Instalando o Transmissor**

O transmissor pode ser encomendado para instalação com configuração Integral ou Remota.

- 2.4.5.1 Montagem Integral
	- 1 Retire a tampa protetora de plástico que está no topo da sonda. Guarde-a em um lugar seguro para o caso de o transmissor ter que ser removido mais tarde.
	- 2 Coloque o transmissor sobre a sonda. Cuidado para não dobrar ou sujar o conector banhado a ouro de alta freqüência (macho).
	- 3 Alinhe a conexão universal, na base do invólucro do transmissor, com o topo da sonda. Aperte a conexão com a mão.
	- 4 Gire o transmissor de modo que ele fique na posição mais conveniente para a instalação elétrica, configuração e visualização.
	- 5 Quando o transmissor estiver na posição desejada, use uma chave fixa de 1 ½" (38 mm) para apertar a conexão universal no transmissor com 45 pés-lb. Recomenda-se uma chave de torque. Esta é uma conexão crítica. NÃO A DEIXE APERTADA SOMENTE COM A MÃO.

## 2.4.5.2 Montagem Remota

- 1 Monte o transmissor/suporte remoto como um conjunto a até 33" ou 144'' (84 ou 366 cm) da sonda. NÃO REMOVA O TRANSMISSOR DO SUPORTE.
- 2 Retire a tampa protetora de plástico que está no topo da sonda. Guarde-a em um lugar seguro para o caso de o transmissor ter que ser removido mais tarde.
- 3 Alinhe a conexão universal, na extremidade do conjunto remoto, com o topo da sonda. Usando uma chave fixa de 1½" (38 mm), aperte a conexão universal no transmissor com 15 pés-lb. Recomenda-se uma chave de torque. Esta é uma conexão crítica. NÃO A DEIXE APERTADA SOMENTE COM A MÃO.

![](_page_15_Figure_12.jpeg)

NOTA: Uma montagem remota é recomendada para todos os invólucros em aço inox 316 fundidos, devido ao peso extra dos mesmos

 $\overline{1}$ 

 $\overline{2}$ 

 $\overline{\textcircled{4}}$ 

 $\bigcirc$ 

 $\circledS$ 

 $\overline{\mathbb{O}}$ 

## **2.5 Fiação**

**CUIDADO:** Todas as versões com HART do transmissor Eclipse Modelo 705 operam com tensões de 11-28 VDC. Tensões mais altas irão danificar o transmissor.

A instalação elétrica entre a alimentação e o transmissor Eclipse deve ser feita usando-se um cabo de par trançado com shield de bitola 18-22 AWG. Dentro do invólucro do transmissor, as conexões são feitas na régua de bornes e nas conexões terra. As orientações para a fiação do transmissor Eclipse dependem da aplicação:

- Uso Geral ou Não Incendiável (Classe I, Div. 2)
- Intrinsecamente Segura
- À Prova de Explosão
- **ATENÇÃO!** Risco de explosão. Não desconecte equipamentos a menos que a alimentação tenha sido desligada ou que a área seja sabidamente segura.

## **2.5.1 Uso Geral ou Não Incendiável (Classe I, Divisão 2)**

Uma instalação para uso geral não tem produtos inflamáveis presentes. As áreas classificadas como não incendiáveis (Classe I, Div. 2) têm produto inflamável presente somente sob condições anormais. Não é exigida nenhuma conexão elétrica especial.

**Cuidado:** Se houver produto inflamável no processo, o transmissor deverá ser instalado conforme os padrões de classificação de área Cl. I, Div. 1.

## **Para instalar a fiação para Uso Geral ou Não Incendiável:**

- 1. Retire a tampa do compartimento de conexões do transmissor. Instale o plugue de conduite na abertura não utilizada. Use fita de PTFE/vedante para assegurar uma conexão à prova de líquidos.
- 2. Instale um conduite e puxe os fios da alimentação.
- 3. Conecte o shield a um terra na fonte de alimentação.
- 4. Conecte um fio terra ao parafuso terra de cor verde mais próximo. (Não mostrado na ilustração.)
- 5. Conecte o fio positivo da alimentação ao terminal (+) e o fio negativo da alimentação ao terminal (-).
- 6. Recoloque a tampa no compartimento de conexões do transmissor.

![](_page_16_Figure_17.jpeg)

## **2.5.2 Intrinsecamente Segura**

Uma instalação intrinsecamente segura (IS) tem produto inflamável potencialmente presente. Uma barreira IS aprovada deve ser instalada na área não perigosa (segura). Veja Desenho de Agência de Regulamentação - Instalação Intrinsecamente Segura, Seção 3.4.1.

## **Para instalar uma fiação Intrinsecamente Segura:**

- 1. Certifique-se de que a barreira IS esteja adequadamente instalada na área segura (veja a planta do local ou os procedimentos da fábrica). Complete a fiação da barreira até o transmissor Eclipse.
- 2. Retire a tampa do compartimento de conexões do transmissor. Instale o plugue do conduite na abertura não utilizada. Use fita de PTFE/vedante para assegurar uma conexão à prova de líquidos.
- 3. Instale um conduite e puxe os fios da alimentação.
- 4. Conecte o shield a um terra na fonte de alimentação.
- 5. Conecte um fio terra ao parafuso terra de cor verde mais próximo. (Não mostrado na ilustração.)
- 6. Conecte o fio positivo da alimentação ao terminal (+) e o fio negativo da alimentação ao terminal (-).
- 7. Recoloque a tampa no compartimento de conexões do transmissor.

## **2.5.3 À Prova de Explosão**

À Prova de Explosão (XP) é um método de projetar equipamento para instalação em áreas de risco. Um local de risco é uma área na qual gases ou vapores inflamáveis estão, ou podem estar, presentes no ar em quantidade suficiente para produzir misturas explosivas ou inflamáveis. A fiação para o transmissor deve estar contida em um conduite à Prova de Explosão prolongando-se para dentro da área segura. Devido ao projeto especializado do transmissor Eclipse, não é necessário nenhum encaixe de conduite à Prova de Explosão (vedação EY) nas 18" a contar do transmissor. É necessário um encaixe de conduite à Prova de Explosão (vedação EY) entre a área de risco e a área segura. Veja Especificações de Agências de Regulamentação, Seção 3.4.

## **Para instalar uma fiação À Prova de Explosão :**

- 1. Instale o conduite à Prova de Explosão da área segura até a conexão para conduite do transmissor Eclipse (veja a planta do local ou os procedimentos da fábrica).
- 2. Retire a tampa do compartimento de conexões do transmissor.
- 3. Conecte o shield a um terra na fonte de alimentação.
- 4. Conecte um fio terra ao parafuso verde terra mais perto, por código elétrico local (não exibido na ilustração).
- 5. Conecte o fio positivo da alimentação ao terminal (+) e o fio negativo da alimentação ao terminal (-).
- 6. Recoloque a tampa no compartimento de conexões do transmissor antes de ligar a alimentação.

![](_page_17_Figure_19.jpeg)

**Modelo para Uso Geral/ Intrinsecamente Seguro/ À Prova de Explosão**

## **2.6 Configurando o Transmissor**

O transmissor Eclipse vem configurado da fábrica, mas pode ser reconfigurado facilmente no cliente (desconsidere a mensagem de erro por a sonda não estar conectada). A configuração de bancada proporciona uma maneira conveniente e eficaz para ajustar o transmissor antes da ida ao local do processo, para a finalização da instalação.

Antes de configurar o transmissor, reúna as informações sobre os parâmetros operacionais (consulte a Seção 1.1.2). Alimente o transmissor na bancada e siga os procedimentos passo-a-passo do mostrador do transmissor que está na forma de menu.

Informações sobre configuração do transmissor usando um comunicador HART são fornecidas em Configuração Usando HART, Seção 2.7.

Informações sobre configuração do transmissor usando FOUNDATION fieldbus são fornecidas na Seção 2.8.

Consulte o manual de instruções 57-640 para informações detalhadas sobre o FOUNDATION fieldbus.

## **2.6.1 Parâmetros de Operação**

São necessárias algumas informações-chave para calibrar o transmissor Eclipse. Complete a tabela de informações para configuração na Seção 1.1.2.

## **2.6.2 Preparando para a Configuração em Bancada**

O transmissor Eclipse pode ser configurado em uma bancada de teste conectando-se uma fonte de alimentação de 24 VDC diretamente aos terminais do transmissor, conforme mostrado no diagrama ao lado. É mostrado um multímetro digital opcional caso sejam desejadas as medições de corrente.

- NOTA: As medições de corrente feitas nesses pontos de teste são valores aproximados. Leituras precisas da corrente devem ser feitas com o multímetro digital em série com o circuito.
	- 1. Ao usar um comunicador HART para a configuração, é necessária uma resistência mínima de carga em série de 250 ohm. Veja o manual do comunicador HART para mais informações.
	- 2. O transmissor pode ser configurado sem a sonda. (Desconsidere a mensagem de erro por a sonda não estar conectada.)
	- 3. Após informar o último valor, aguarde 10 segundos antes de desligar a alimentação para o transmissor. Isso permite que o transmissor memorize os valores.

![](_page_18_Picture_14.jpeg)

**Modelo para Uso Geral/ Intrinsecamente Seguro/ À Prova de Explosão**

## **2.6.3 Mostrador e Teclado do Transmissor**

![](_page_19_Picture_1.jpeg)

O transmissor Eclipse tem um mostrador de cristal líquido (LCD – Liquid Crystal Display) opcional com capacidade para mostrar duas linhas com 8 caracteres cada. As medições do transmissor e os menus de configuração são mostrados no mostrador de cristal líquido.

A tela pré-ajustada para o transmissor é a tela de medição. Ela muda a cada 5 segundos para exibir alternadamente as informações de STATUS (estado), LEVEL (nível), %OUTPUT (% saída) e LOOP (circuito) (LEVEL, %OUTPUT e STATUS para versão Fieldbus). O transmissor volta a exibir essas telas após 5 minutos se não for pressionada nenhuma tecla.

O teclado tem três setas que são usadas para a movimentação através das telas no mostrador e para a calibração do transmissor: a Seta Para Cima ({] ) e a Seta Para Baixo ( $\downarrow$ ) e a tecla Enter (**{** $\pm$ **)**.

![](_page_19_Picture_183.jpeg)

## **2.6.4 Proteção com Senha (Senha Pré-definida = 0)**

O transmissor Eclipse é protegido por senha para restringir o acesso a certas partes da estrutura do menu que afetam a operação do sistema. Quando é informada a senha correta, aparece um ponto de exclamação (!) como último caractere da primeira linha do mostrador. A senha pode ser trocada por qualquer valor numérico até 255. A senha é exigida sempre que os valores de configuração são alterados.

A senha pré-definida do usuário instalada no transmissor pela fábrica é 0. O último passo no menu de configuração fornece a opção de definir uma nova senha. Se for informado 0 como senha, o transmissor não estará mais protegido por senha e qualquer valor no menu poderá ser alterado sem uma senha de confirmação, com exceção dos valores de diagnóstico.

NOTA: Se a senha não for conhecida, o item "New Password" do menu exibirá um valor codificado que representa a senha atual. Entre em contato com a fábrica com esse valor codificado para determinar a senha atual.

## **2.6.5 Menu do Modelo 705: Procedimento Passo-a-Passo**

As tabelas a seguir fornecem uma explicação completa dos menus do programa (software) exibidos pelo transmissor Eclipse. Use estas tabelas como um guia passo-a-passo para a configuração do transmissor, com base no tipo de medição desejado:

- Somente Nível, Seção 2.6.5.1
- Nível e Volume, Seção 2.6.5.2
- Nível da Interface, Seção 2.6.5.3
- Nível da Interface e Volume, Seção 2.6.5.4

As tabelas estão separadas para exibir os parâmetros com base no tipo de medição. A segunda coluna apresenta os menus exibidos no mostrador do transmissor. Os menus exibidos estão na ordem em que apareceriam se fossem usadas as teclas de seta. Os números da primeira coluna não são exibidos no mostrador. Eles são fornecidos apenas como referência.

A terceira coluna fornece as ações a serem executadas ao se configurar o transmissor. Informações adicionais ou a explicação de uma ação são fornecidas na quarta coluna. (As seções sombreadas são itens de fábrica.)

|                | <b>Mostrador</b>                                      | Acão                                                          | <b>Comentários</b>                                                                                                    |
|----------------|-------------------------------------------------------|---------------------------------------------------------------|----------------------------------------------------------------------------------------------------|
| 1              | *Status*<br>$*$ Level $*$<br>*% Out *<br>$*$ Loop $*$ | Exibição no mostrador do<br>transmissor.                      | $LoopCtrl = Nivel.$<br>A exibição pré-ajustada de fábrica mostrando os valores de Status (Estado), Level (nível),<br>% Output (% saída) e Loop (circuito) se alterna no mostrador a cada 5 segundos. |
| $\overline{2}$ | Leve l<br>XXX.X                                       | Exibição no mostrador do<br>transmissor.                      | O transmissor exibe o <i>nível (Level)</i> na unidade selecionada.                                                                                                    |
| 3              | % Output<br>$xx \cdot \overline{x}$ $\frac{6}{5}$     | Exibição no mostrador do<br>transmissor.                      | O transmissor exibe a medição de % Output Output (% de saída) derivada do<br>span de 20 mA.                                                                                                    |
| 4              | Loop<br>xx.xx mA                                      | Exibição no mostrador do<br>transmissor.                      | O transmissor exibe o valor de Loop (circuito) em mA.                                                                                                    |
| 5              | PrbModel<br>(select)                                  | Escolha o tipo de sonda usada.<br>(Exemplo: 7xR-x)            | Escolha entre 7xA-x,7xB-x,7xD-x,7xE-x,7xF-x,7xF-E,7xF-F,7xF-4,<br>7xG-x,7xF-P,7xG,7xJ-x,7xK-x,7xL,7xM,7xN,7xP-x,7xQ-x,7xR-x,<br>7xS-x,7xT-x,7x1-x,7x2-x,7x5-x, 7x7-x conf. mostrado na id. da sonda. |
| 6              | PrbMount<br>(select)                                  | <b>Escolha</b> o tipo de montagem da<br>sonda.                | Escolha entre NPT, BSP, ou Flange                                                                                                    |
| 7              | MeasType<br>(select)                                  | Escolha o tipo de medição.                                    | Escolha Lvl Only (Somente Nível).                                                                                                    |
| 8              | LvlUnits<br>(select)                                  | Escolha as unidades do nível.                                 | Escolha entre cm (centímetros), inches (polegadas), feet (pés) or meters<br>(metros).                                                                                                    |
| 9              | Probe Ln<br>XXX.X                                     | Informe o comprimento exato da<br>sonda.                      | O comprimento da sonda está impresso na plaqueta de identificação e nas infor-<br>mações sobre o pedido. São os três últimos dígitos do número do modelo da sonda                                    |
| 10             | Lvl Ofst<br>XXX.X                                     | Informe a leitura desejada quan-<br>do a sonda está seca.     | Level Offset é a distância da extremidade da sonda ao ponto de nível zero (-90<br>a 300"). Consulte a Seção 2.6.6                                                                                    |
| 11             | Dielctrc<br>(select)                                  | <b>Escolha</b> a faixa de constante<br>dielétrica do produto. | Escolha entre 1.4-1.7; 1.7-3; 3-10; 10-100                                                                                                    |

2.6.5.1 **Tipo de Medição: Somente Nível (Controle do Circuito = Nível)**

![](_page_21_Picture_497.jpeg)

## **Tipo de Medição: Somente Nível (Controle do Circuito = Nível)**

![](_page_22_Picture_371.jpeg)

## **Tipo de Medição: Somente Nível (Controle do Circuito = Nível)**

#### **Mostrador Acão Comentários 1** \*Status\* \*Volume\* \*% Out \* \* Loop \* Exibição no mostrador do transmissor LoopCtrl = Volume A exibição pré-ajustada de fábrica mostrando os valores de Status (Estado), Volume (volume), % Output (% saída) e Loop (circuito) se alterna no mostrador a cada 5 segundos. **2** Volume xxx vu Exibição no mostrador do transmissor O transmissor exibe o Volume na unidade selecionada. **3 6** Output xx.x% Exibição no mostrador do transmissor O transmissor exibe a medição de % Output (% de saída) derivada do span de 20 mA. **4** Loop xx.xx mA Exibição no mostrador do transmissor O transmissor exibe o valor de Loop (circuito) em mA. **5** Level xxx.x 1u Exibição no mostrador do transmissor O transmissor exibe o nível (Level) na unidade selecionada. **6** PrbModel (select) **Escolha** o tipo de sonda usada. Escolha entre **7xA-x,7xB-x,7xD-x,7xE-x,7xF-x,7xF-E,7xF-F, 7xF-4,7xF-P,7xG-x,7xJ-x,7xK-x,7xL,7xM,7xN,7xP-x,7xQ-x**, **7xR-x**, **7xS-x,7xT-x 7x1-x, 7x2-x, 7x5-x, 7x7-x** conf. mostrado na plaqueta de id. da sonda. **7** PrbMount (select) **Escolha** o tipo de montagem da sonda. Escolha entre **NPT, BSP,** ou **Flange 8** MeasType (select) **Escolha** o tipo de medição. | Escolha Lvl&Vol (Nível e Volume). **9** LvlUnits (select) **Escolha** as unidades do nível | Escolha entre cm (centímetros), inches (polegadas), feet (pés) or meters (metros). **10** Probe Ln xxx.x lu **Informe** o comprimento exato da sonda. O comprimento da sonda está impresso na plaqueta de identificação e nas informações sobre o pedido. São os três últimos dígitos do número do modelo da sonda. **11** Lvl Ofst xxx.x lu **Informe** a leitura de Nível desejada quando a sonda está seca Level Offset é a distância da extremidade da sonda ao ponto desejado de nível zero (-24 a 300"). Consulte a Seção 2.6.6. **12** VolUnits (select) **Escolha** as unidades do volume. | Escolha entre litros e galões. **13** StrapTbl nn pnts **Entre** para acessar a tabela de equivalência A tabela de equivalência de 20 pontos permite a conversão de nível para volume (Consulte a Seção 2.6.7 para mais informações.) **14** Dielctrc (select) **Escolha** a faixa de constante dielétrica do produto Escolha entre **1.4–1.7; 1.7–3; 3–10; 10–100** 15 Senstvty **Informe** o valor acima ou abaixo para detectar a superfície do líquido Permite um ajuste fino de ganho para sondas de haste única (este parâmetro é protegido por senha para sondas coaxiais e de haste dupla). **16** LoopCtrl (select) **Escolha** a variável para controlar a corrente do circuito Escolha Level (Nível) ou Volume. **17** Set 4mA xxxx vu **Informe** o valor PV para o ponto de 4 mA. Pode existir uma pequena zona de transição (0-6") na parte superior/inferior da sonda. Veja Especificações Funcionais da Sonda, Seção 3.6.1. **18** Set 20mA xxxx vu **Informe** o valor PV para o ponto de 20 mA. Pode existir uma pequena zona de transição (0-6") na parte superior/inferior da sonda. **19** Damping xx s **Informe** a constante de tempo do amortecimento (damping) desejado Um fator de amortecimento (0 – 10 segundos) pode ser adicionado para suavizar uma saída e/ou exibição no mostrador oscilante devido à turbulência. **20** Fault (select) **Escolha** o valor da corrente do circuito na presença de uma falha Escolha entre **3.6 mA, 22 mA** ou **HOLD 21** BlockDis xx.x lu **Informe** a distância abaixo do ponto de referência onde o nível não é detectado. Permite ao usuário ignorar as medições de nível próximas ao topo da sonda. (Exemplo: 7xR-x)

## 2.6.5.2 **Tipo de Medição: Nível e Volume (Controle do Circuito = Volume)**

![](_page_24_Picture_442.jpeg)

## **Tipo de Medição: Nível e Volume (Controle do Circuito = Volume)**

![](_page_25_Picture_189.jpeg)

## **Tipo de Medição: Nível e Volume (Controle do Circuito = Volume)**

![](_page_26_Picture_434.jpeg)

## 2.6.5.3 **Tipo de Medição: Nível da Interface (Controle do Circuito = Nível da Interface)**

![](_page_27_Picture_427.jpeg)

## **Tipo de Medição: Nível da Interface (Controle do Circuito = Nível da Interface)**

![](_page_28_Picture_231.jpeg)

## **Tipo de Medição: Nível da Interface (Controle do Circuito = Nível da Interface)**

## 2.6.5.4 **Tipo de Medição: Interface e Volume**

![](_page_29_Picture_483.jpeg)

## **Tipo de Medição: Interface e Volume**

![](_page_30_Picture_457.jpeg)

## **Tipo de Medição: Interface e Volume**

![](_page_31_Picture_249.jpeg)

![](_page_32_Figure_0.jpeg)

**Exemplo 1**

![](_page_32_Figure_2.jpeg)

**Exemplo 2**

![](_page_32_Figure_4.jpeg)

**Exemplo 3**

## **2.6.6 Descrição do Offset**

O parâmetro chamado de LvlOfst (level Offset) no menu do Eclipse é a leitura de nível desejada quando a superfície do líquido está na extremidade da sonda. O transmissor Eclipse sai de fábrica com o LvlOfst ajustado em 0. Com esta configuração, todas as medições têm como referência a parte inferior da sonda. Veja o Exemplo 1:

**Exemplo 1 (LvlOfst = 0 conforme o ajuste de fábrica):**  A aplicação pede uma sonda coaxial NPT de 72 polegadas em água com a parte inferior da sonda 10 polegadas acima do fundo do tanque. O usuário quer o ponto de 4 mA em 24 polegadas e o ponto de 20 mA em 60 polegadas, tendo como referência a parte inferior da sonda.

Em aplicações nas quais se deseja que todas as medições tenham como referência o fundo do tanque, o valor do LvlOfst deve ser alterado para a distância entre a parte inferior da sonda e o fundo do tanque, conforme mostrado no Exemplo 2.

## **Exemplo 2:**

A aplicação pede uma sonda coaxial NPT de 72 polegadas em água com a parte inferior da sonda 10 polegadas acima do fundo do tanque. O usuário quer o ponto de 4 mA em 24 polegadas e o ponto de 20 mA em 60 polegadas, tendo como referência o fundo do tanque.

Quando o transmissor Eclipse é montado em uma câmara/viga mestra, geralmente é desejável configurar o aparelho com o ponto de 4 mA (0%) na conexão inferior ao processo e o ponto de 20 mA (100%) na conexão superior ao processo. O span é a dimensão de centro a centro. Neste caso, deve ser informado um LvlOfst negativo. Ao fazer isso, todas as medições terão como referência um ponto acima na sonda, conforme mostrado no Exemplo 3.

## **Exemplo 3:**

A aplicação pede uma sonda coaxial em garrafa flangeada de 48 polegadas medindo água em uma câmara com a parte inferior da sonda 6 polegadas abaixo da conexão inferior ao processo. O usuário quer que o ponto de 4 mA esteja em 0 polegadas na conexão inferior ao processo e que o ponto de 20 mA esteja em 30 polegadas na conexão superior ao processo.

## **2.6.7 Descrição da Tabela de Equivalência**

O Modelo 705 está disponível com uma tabela de equivalência customizada de 20 pontos. Podem ser informados até 20 pares de pontos de Nível – Volume para linearizar a saída de 4-20 mA para vasos/tanques com formatos estranhos.

Há duas maneiras de inserir dados na tabela de equivalência.

## **Procedimento 1 (este método é o mais comum):**

- 1. Verifique se "Level & Volume" (Nível e Volume) está selecionado em "Measurement Type" (parâmetro 8 na tabela 2.6.5.2).
- 2. Verifique se foram escolhidas as unidades corretas para nível e volume (parâmetros 9 e 12 na tabela 2.6.5.2).
- 3. Navegue pelo menu até "StrapTbl" (parâmetro 13 na tabela 2.6.5.2), pressione Enter. Pt01Lvl será exibido.
- 4. Pressione Enter, em seguida informe o nível desejado para o Ponto 1 na tabela de equivalência e pressione Enter.
- 5. Informe o volume correspondente para o Ponto 1 na tabela de equivalência (mostrado como Pt01Vol no mostrador LCD) e depois pressione Enter.
- 6. Repita os passos 4 e 5 para os pontos restantes.
- NOTAS: 1. Não é necessário usar os 20 pontos da tabela de equivalência.
	- 2. Os valores para os pontos da tabela de equivalência podem ser inseridos ou alterados em qualquer ordem..
	- 3. Todos os pontos da tabela de equivalência devem ser monotônicos. Ou seja, cada ponto deve ser maior do que o ponto anterior. Se for informado um ponto não-monotônico, a tabela de equivalência irá parar naquela informação inserida.

## **Procedimento 2:**

O transmissor Eclipse Modelo 705 também permite que os pontos de nível sejam informados automaticamente.

Conforme descrito acima, está disponível uma tabela de 20 pontos. Entretanto, com este procedimento, o usuário pode permitir que o Modelo 705 use o nível atual como a informação inserida na tabela de equivalência.

- 1. Navegue pelo menu até o parâmetro "Strapping Table" (tabela de equivalência) e pressione Enter; Pt01Lvl será exibido.
- 2. Mantenha a tecla ENTER pressionada, depois pressione a Seta para Cima ao mesmo tempo. (A leitura de nível atual é registrada e inserida na tabela de equivalência.) Pressione Enter e o mostrador exibirá Pt01Vol.
- 3. Informe o volume correspondente e pressione Enter.
- 4. Adicione um volume de líquido conhecido ao vaso/tanque.
- 5. Para os pontos restantes, adicione um volume de líquido conhecido ao vaso/tanque e repita os passos 2 e 3.

![](_page_34_Figure_0.jpeg)

## **2.7 Configuração Usando HART**

Um aparelho remoto HART (Highway Addressable Remote Transducer – Transdutor Remoto Endereçável de Barramento), tal como um comunicador HART, pode ser usado para fornecer um elo de comunicação com o transmissor Eclipse. Quando conectado ao circuito de controle, as mesmas leituras de medição do sistema mostradas no transmissor são mostradas no comunicador. O comunicador também pode ser usado para a configuração do transmissor.

O comunicador HART talvez precise ser atualizado para incluir o software do Eclipse (Descrições de Dispositivo). Contate a Assistência Técnica HART local para mais informações.

## **2.7.1 Conexões**

Um comunicador HART pode ser operado a partir de um local remoto, para isso é necessário conectá-lo a uma junção remota ou conectá-lo diretamente à borneira no invólucro do sistema eletrônico do transmissor Eclipse.

O HART usa a técnica da chave de comutação de freqüência 202 Bell de sinais digitais de alta freqüência. Ele opera no circuito de 4-20 mA e requer resistência de carga de 250 ohm. Veja ao lado uma conexão típica entre um comunicador e o transmissor Eclipse.

## **2.7.2 Menu do Mostrador**

Um mostrador típico de um comunicador é um mostrador de cristal líquido (LCD) de 8 linhas por 21 caracteres. Quando conectado, a linha superior de cada menu exibe o modelo (Modelo 705 3.x) e o seu número identificador ou endereço. Normalmente, a linha inferior de cada menu é reservada para as teclas de função definidas pelo software (F1 - F4). Para informações detalhadas sobre a operação, consulte o manual de instruções fornecido com o comunicador HART.

A seqüência do menu "em linha" do transmissor Eclipse está mostrada na ilustração a seguir. Abra o menu pressionando a tecla alfanumérica 1, "Device Setup", para exibir o segundo nível do menu.

## **2.7.3 Menu HART –** Modelo 705 3.x

![](_page_35_Figure_1.jpeg)

Modelo 705

**2.7.4 Tabela de revisão do HART**

![](_page_36_Picture_204.jpeg)

## **2.8 Comunicações Digitais FOUNDATION fieldbus™**

## **2.8.1 Descrição**

FOUNDATION fieldbus é um sistema de comunicações digitais que interconecta serialmente os dispositivos no campo. Um sistema Fieldbus é similar a um DCS – Distributed Control System (Sistema de Controle Distribuído), com duas exceções:

- Embora um sistema Fieldbus possa usar a mesma fiação física que um dispositivo de 4 – 20 mA já existente, os dispositivos Fieldbus não são conectados ponto-a-ponto, mas são do tipo "multidrop" em um único par de fios (denominado segmento).
- O Fieldbus é um sistema que permite ao usuário distribuir o controle por toda a rede. Dispositivos Fieldbus são inteligentes e realmente mantêm controle sobre o sistema.

Diferentemente de instalações analógicas de 4 – 20 mA, nas quais os dois fios transportam uma única variável (a corrente variando de 4 – 20 mA), um esquema de comunicações digitais tal como o Fieldbus considera os dois fios como uma rede. A rede pode transportar muitas variáveis do processo, bem como outras informações. O transmissor Eclipse Modelo 705FF é um dispositivo Foundation Fieldbus registrado que se comunica com o protocolo Foundation Fieldbus H1 operando a 31.25 kbits/seg. A camada física H1 é um padrão IEC 61158 aprovado. A figura na página 32 mostra uma instalação Fieldbus típica.

Um segmento de fio de par trançado com shield IEC61158 pode ter até 6234 pés (1900 metros) de comprimento sem um repetidor. Podem ser usados até 4 repetidores por segmento para ampliar a distância. O número máximo de dispositivos permitidos em um segmento Fieldbus é 32, embora isso dependa da corrente para os dispositivos naquele segmento.

![](_page_36_Picture_9.jpeg)

Detalhes relativos às especificações do cabo, aterramento, terminação e outras informações de rede podem ser encontradas na IEC61158 ou no site www.fieldbus.org.

![](_page_37_Figure_1.jpeg)

**Instalação Fieldbus típica**

## **2.8.2 Benefícios**

Os benefícios do Fieldbus podem ser encontrados em todas as fases da instalação:

1. **Projeto/Instalação:** Conectar vários dispositivos a um único par de fios significa menos fios e menos equipamentos I/O. Os custos iniciais do projeto também são reduzidos porque a Fieldbus FOUNDATION™ exige interoperabilidade, definida como "a capacidade de operar vários dispositivos no mesmo sistema", independentemente do fabricante, sem perda de funcionalidade."

Todos os dispositivos Foundation Fieldbus devem ser testados quanto à interoperabilidade pela Fieldbus FOUNDATION. As informações do registro do dispositivo Modelo 705FF da Magnetrol podem ser encontradas no site **www.fieldbus.org**.

- 2. **Operação:** Com o controle ocorrendo agora dentro do dispositivo no campo, temos como resultado melhor desempenho e controle do circuito. Um sistema Fieldbus permite que múltipla variáveis sejam trazidas de cada dispositivo para a sala de controle, para definir tendências e para relatos.
- 3. **Manutenção:** O auto-diagnóstico residente nos dispositivos de campo inteligentes minimiza a necessidade de enviar equipe de manutenção para o campo.

## **2.8.3 Configuração do Dispositivo**

## **Descrições de Dispositivos**

A função de um dispositivo Fieldbus é determinada pela organização de um sistema de blocos definida pela Fieldbus Foundation. Os tipos de blocos usados em uma Aplicação de Usuário típica estão descritos a seguir:

**Bloco de Recurso** descreve as características do dispositivo Fieldbus, tais como nome do dispositivo, fabricante e número serial.

**Blocos de Transdutor** contêm informações tais como data da calibração e tipo de sensor. Eles são usados para conectar o sensor aos blocos de função de entrada.

**Blocos de Função** são incorporados nos dispositivos Fieldbus conforme o necessário para fornecer o comportamento desejado para o sistema de controle. Os parâmetros de entrada e saída dos blocos de função podem ser vinculados ao longo do Fieldbus. Pode haver vários blocos de função em uma única Aplicação de Usuário.

Uma exigência importante dos dispositivos Fieldbus é o conceito de interoperabilidade mencionado acima. A tecnologia de Descrição de Dispositivo (DD) é usada para conseguir esta interoperabilidade. A DD fornece descrições extensas de cada objeto e fornece informações pertinentes necessárias ao sistema hospedeiro.

DDs são similares aos "drivers" que o seu computador pessoal (PC) usa para operar dispositivos periféricos conectados a ele. Qualquer sistema hospedeiro Fieldbus pode operar com um dispositivo se ele tiver as DDs apropriadas para aquele dispositivo.

A DD e os arquivos CFF (Common File Format) mais recentes podem ser encontrados no site da Magnetrol, www.magnetrol.com, ou no site www.fieldbus.org.

## **2.8.4 Intrinsecamente Segura**

O protocolo H1 suporta aplicações intrinsecamente seguras (IS) com dispositivos alimentados por barramento. Para conseguir isso, uma barreira IS é colocada entre a fonte de alimentação na área segura e o dispositivo na área de risco.

H1 também suporta o modelo FISCO (*Fieldbus Intrinsically Safe Concept* – Conceito Intrinsecamente Seguro Fieldbus) que permite mais dispositivos de campo em uma rede. O modelo FISCO considera a capacitância e a indutância da fiação como estando distribuídas ao longo de todo o comprimento. A energia armazenada durante uma falha será menor e são permitidos mais dispositivos em um par de fios. Em vez do modelo conservador de entidade, que permite somente cerca de 90 mA de corrente, o modelo FISCO permite

um máximo de 110 mA para instalações Classe II C e 240 mA para instalações Classe II B.

As agências certificadoras de FISCO limitaram o comprimento máximo do segmento a 1000 metros porque o modelo FISCO não conta com curvas de ignição padronizadas.

## **3.0 Informações de Referência**

Esta seção apresenta uma visão geral da operação do Transmissor de Nível por Radar de Ondas Guiadas Eclipse, informações sobre como resolver problemas comuns, uma lista das aprovações de agências de regulamentação, listas de peças de reposição e peças sobressalentes recomendadas e especificações físicas, funcionais e de desempenho detalhadas.

## **3.1 Descrição**

O Eclipse é um transmissor de nível de dois fios, 24 VDC, baseado no conceito de Radar de Ondas Guiadas. O Radar de Ondas Guiadas ou MIR (Micropower Impulse Radar – Radar de Impulso de Microenergia) é uma tecnologia nova e revolucionária para medição de nível.

O sistema eletrônico do Eclipse fica em um invólucro ergonômico composto de dois compartimentos, com um ângulo de inclinação de 45o para facilitar a instalação elétrica e a calibração. Esses dois compartimentos conectam-se através de um alimentador à prova de explosão e impermeável.

![](_page_39_Figure_7.jpeg)

## **3.2 Teoria da Operação**

## **3.2.1 Radar de Impulso de Microenergia (MIR)**

O MIR combina TDR (Time Domain Reflectometry - Reflectometria de Domínio de Tempo), ETS (Equivalent Time Sampling - Amostragem de Tempo Equivalente) e um moderno circuito de baixa energia. Esta síntese de tecnologias traz ao mercado de medição de nível um circuito de radar de alta velocidade (transmissão à velocidade da luz) por uma pequena fração do custo de um radar convencional. Os pulsos eletromagnéticos são propagados através de um guia de ondas, que produz um sistema muito mais Uma pequena quantidade de eficiente do que o radar através do ar.

![](_page_40_Figure_0.jpeg)

O Eclipse Modelo 705, quando usado com a sonda coaxial modelo 7xT, é um transmissor capaz de medir tanto um nível da camada superior quanto o nível da interface. É necessário que o líquido da camada superior tenha uma constante dielétrica entre 1.4 e 5 e que os dois líquidos tenham uma diferença maior do que 10 nas constantes dielétricas. Uma aplicação típica seria óleo sobre água, com a camada superior de óleo sendo não-condutora, com uma constante dielétrica de aproximadamente 2, e a camada inferior de água sendo muito condutora, com uma constante dielétrica de aproximadamente 80. *Esta medição de interface só é conseguida quando a constante dielétrica do produto da camada superior é mais baixa que a constante dielétrica do produto da camada inferior*.

O Radar de Ondas Guiadas Eclipse baseia-se na tecnologia de TDR (Time Domain Reflectometry – Reflectometria de Domínio de Tempo). A TDR utiliza pulsos de energia eletromagnética transmitidos por um guia de ondas (sonda). Quando um pulso atinge a superfície de um líquido que tem uma constante dielétrica mais alta do que o ar (constante dielétrica igual a 1) no qual ele está viajando, o pulso é refletido e um circuito de marcação de tempo de velocidade ultra rápida fornece uma medição precisa do nível do líquido. Mesmo após o pulso ser refletido da superfície superior, um pouco da energia continua a descer ao longo do comprimento da sonda, através do líquido superior. O pulso é novamente refletido quando alcança o líquido da camada inferior com o dielétrico mais alto (veja a figura ao lado). Já que a velocidade do sinal através do líquido superior depende da constante dielétrica do meio no qual ele está viajando, a constante dielétrica do líquido na camada superior deve ser conhecida para que se possa determinar com precisão o nível da interface.

Conhecendo-se o tempo entre a primeira e a segunda reflexão, bem com a constante dielétrica da camada superior, a espessura da camada superior pode ser determinada.

A fim de processar adequadamente os sinais refletidos, o Modelo 705 destina-se especificamente a aplicações onde a espessura da camada superior seja maior do que 2 polegadas. A camada superior máxima é limitada ao comprimento da sonda Modelo 7xT, que está disponível em comprimentos de até 20 pés (6,1m). O mod. 7x7 com sonda de ponta gêmea flexível permite interface em operações de até 40 pés (12,2 m). **Camadas de emulsão:** Como camadas de emulsão podem diminuir a força do sinal refletido, o Eclipse Modelo 705 é erecomendado para aplicações que tenham camadas limpas e distintas. O 705 vai tender a detectar o topo da camada de emulsão. Consulte a fábrica para assistência em camadas de emulsão.

![](_page_40_Figure_5.jpeg)

**Detecção da Interface**

## **3.2.3 Reflectometria de Domínio de Tempo (TDR)**

TDR usa pulsos de energia eletromagnética (EM) para medir distâncias ou níveis. Quando um pulso alcança uma descontinuidade dielétrica (criada pela superfície do produto), parte da energia é refletida. Quanto maior a diferença dielétrica, maior a amplitude (força) da reflexão.

Apesar da TDR ser nova para a medição industrial de nível, ela tem sido usada há anos nas indústrias de telefonia, computadores e transmissão de energia. Nessas indústrias, ela é usada para encontrar fios ou cabos partidos e curtos-circuitos. Um pulso EM é enviado através do fio, viajando sem nenhum impedimento até encontrar uma linha partida ou em curto. Então, uma reflexão retorna do local da quebra e um circuito de marcação de tempo detecta com precisão esse local.

No transmissor Eclipse, um guia de ondas com uma impedância característica no ar é usado como sonda. Quando parte da sonda é imersa em um material diferente do ar, há uma impedância mais baixa devido ao aumento no dielétrico. Quando um pulso EM é enviado sonda abaixo e encontra a descontinuidade dielétrica, é gerada uma reflexão.

## **3.2.4 Amostragem de Tempo Equivalente (ETS)**

ETS (*Equivalent Time Sampling - Amostragem de Tempo Equivalente*) é usada para se medir a energia eletromagnética fraca e de alta velocidade. A ETS é um ponto crítico na aplicação da TDR na tecnologia de medição de nível em vasos/tanques. A energia EM de alta velocidade (1000 pés/?s) é difícil de ser medida em distâncias pequenas e na resolução exigida na indústria de processos. A ETS captura os sinais EM em tempo real (nanosegundos) e os reconstrói em tempo equivalente (milisegundos), que é muito mais fácil de ser medido com a tecnologia atual.

A ETS é realizada através de varredura do guia de ondas para coletar milhares de amostras. São feitas aproximadamente 8 varredura por segundo; cada varredura reúne mais de 30.000 amostras.

## **3.3 Solucionando Problemas**

O transmissor Eclipse foi projetado e construído para uma operação livre de problemas em uma ampla faixa de condições de operação. Os problemas comuns do transmissor são discutidos em termos de sintomas e são recomendadas ações corretivas. Além disso, nesta seção há informações sobre como lidar com depósito de material sobre a sonda.

**ATENÇÃO!** Risco de explosão. Não conecte ou desconecte equipamentos a menos que a alimentação tenha sido desligada ou que a área seja sabidamente segura.

|  | 3.3.1 Solucionando Problemas do Sistema - Modelo 705 |  |  |  |  |  |
|--|------------------------------------------------------|--|--|--|--|--|
|--|------------------------------------------------------|--|--|--|--|--|

![](_page_42_Picture_203.jpeg)

NOTA: Quando consultar a fábrica sobre operação inadequada, use as tabela nas páginas 65 a 67. Informe todos os dados quando o transmissor está funcionando CORRETAMENTE ou INCORRETAMENTE.

## **3.3.2 Mensagens de Status**

![](_page_43_Picture_262.jpeg)

## **3.3.2 Mensagens de Estado**

![](_page_44_Picture_190.jpeg)

## **Programa para Computador PACTware™**

O Eclipse Modelo 705 oferece a capacidade de fazer análise de Curva de Eco e Tendência através de um PACTware DTM. Esta é uma ferramenta poderosa para solucionar problemas que pode ajudar na solução de algumas das Mensagens de Erro mostradas acima. Para mais informações, consulte os boletins 59-101 e 59-601.

## **3.3.3 Solucionando Problemas de Aplicações**

![](_page_45_Figure_1.jpeg)

![](_page_45_Figure_2.jpeg)

![](_page_45_Figure_3.jpeg)

Existem várias causas para os problemas de aplicação. Abrangemos neste manual o depósito de produto sobre a sonda e a estratificação. O depósito de produto sobre a sonda não é um problema na maioria dos casos, em geral, o circuito Eclipse funciona de maneira muito eficaz. O depósito de produto deve ser visto como dois tipos: formação de filme e formação de ponte. A sonda de haste dupla pode ser utilizada quando há a possibilidade de uma pequena formação de filme. Para depósitos de uma maior quantidade de produto, utilize as sondas de haste única Modelo 7XF ou 7XI.

## 3.3.3.1 Modelo 705 (Aplicação de Nível)

## • **Formação de um Filme Contínuo**

É o mais típico dos problemas de recobrimento da sonda, onde o produto forma um filme contínuo sobre a sonda. O Eclipse continuará a medir eficazmente, com uma pequena degradação no desempenho. Pode haver problema se o produto começar a se depositar sobre os espaçadores que separam os elementos da sonda. Produtos com dielétrico alto (ex: produtos à base de água) causarão o maior erro.

## • **Formação de Ponte**

O produto que é viscoso ou sólido o suficiente para formar uma obstrução, ou ponte, entre os elementos é o que causa a maior degradação no desempenho. O produto com dielétrico alto (ex: produtos à base de água) acusará uma medição de nível no local de formação da ponte.

## • **Estratificação/Interface**

The standard Model 705 Eclipse transmitter is designed to measure the first air/media interface it detects. However, a low dielectric over a high dielectric application can cause a measurement problem and cause the electronics to trigger on the high dielectric medium that lies beneath the low dielectric medium. Select the Fixed Threshold option to read the upper medium. Example: Oil over water.

## 3.3.3.2 Model 705 (Interface Application)

O transmissor Eclipse padrão Modelo 705 é projetado para medir a primeira interface ar/produto que ele detectar. No entanto, uma aplicação onde há um produto com dielétrico baixo sobre um outro com dielétrico alto pode causar um problema de medição, fazendo com que o sistema eletrônico seja acionado no produto de dielétrico alto que está abaixo do produto de dielétrico baixo. Selecione a opção "Fixed Threshold" (Limiar Fixo) para ler o produto da camada superior. Exemplo: óleo sobre água.

![](_page_46_Figure_0.jpeg)

![](_page_46_Figure_1.jpeg)

## **TABELA DE ESPAÇO LIVRE PARA A SONDA**

![](_page_46_Picture_245.jpeg)

![](_page_46_Figure_4.jpeg)

## • **Bocais**

Os bocais podem criar ecos falsos que podem provocar mensagens diagnósticas e/ou erros na medição. Se for exibido "EOP HIGH" ou "EOP LOW" durante a primeira configuração do instrumento:

- 1. Verifique se o comprimento da sonda (PROBE LENGTH) informado no software é igual ao comprimento real da sonda, conforme marcado na plaqueta de identificação. Este valor terá que ser alterado se a sonda for encurtada.
- 2. Aumente o valor da distância de bloqueio (Blocking Distance) até a mensagem desaparecer. O ponto de 20 mA talvez precise ser abaixado.
- 3. Aumente um pouco a faixa de dielétrico (DIELECTRIC RANGE) para ajudar a reduzir os ecos no bocal. Aumentar o ajuste do dielétrico reduz o ganho, o que pode fazer com que o instrumento perca o nível do produto de dielétrico mais baixo; consulte a fábrica.

## • **Obstruções**

Se a leitura de nível ficar presa repetidamente em um nível específico, mais alto do que o nível real, isso pode ser provocado por uma obstrução metálica. Obstruções no vaso (ex: tubos, escadas), localizadas muito próximas à sonda, podem fazer com que o instrumento detecte-as como nível.

- 1. Veja a Tabela de Espaço Livre para a Sonda.
- 2. Aumente um pouco a faixa de dielétrico (DIELECTRIC RANGE) para ajudar a reduzir os ecos no bocal. Aumentar o ajuste do dielétrico reduz o ganho, o que pode fazer com que o instrumento perca o nível do produto de dielétrico mais baixo; consulte a fábrica.

• **Recobrimento/agregamento**

O Modelo 705 e a Sonda de Haste Única foram projetados para operar de forma eficaz na presença de depósito de produto. Um erro esperado pode ser gerado com base nos seguintes fatores:

1Dielétrico do produto que criou o recobrimento.

2Espessura do filme formado.

3Comprimento do filme acima do nível atual

• **Recobrimento/agregamento**

O Modelo 705 e a Sonda de Haste Única não devem ser usados em aplicações onde o produto possa se separar e estratificar criando uma interface (ex: água sobre óleo). O circuito eletrônico irá detectar o nível inferior – o produto com o dielétrico mais alto (ex.: o nível da água).

![](_page_47_Picture_474.jpeg)

![](_page_47_Picture_1.jpeg)

Г

Estes instrumentos estão em conformidade com:: 1. A Diretriz EMC: 2004/108/EC. Os instrumentos forma testados conforme a EN 61326.

Nota: Sondas Simples e gêmeas precusam ser usadas num reservatório ou tubo de calma metálico, para estar em conformidade com a CE

2. Diretriz 94/9/EC para equipamento ou sistema protetor para uso em atmosferas potencialmente explosivas.

① Selado de Fábrica: Este produto foi aprovado pela Factory Mutual Research (FM) e Canadian Standards Association (CSA) como um dispositivo Selado de Fábrica

➁ *IMPORTANTE:* O produto medido dentro do vaso deve ser exclusivamente não-inflamável. Se o produto dentro do vaso for inflamável, será necessário usar a versão à prova de explosão (que contém uma barreira interna que torna a sonda intrinsecamentesegura).

➂ **Condições especiais para uso seguro:** 

Por conta do invólucro do Transmissor Radar de Onda Guiada ECLIPSE Modelo 705-5\_\_\_-1\_e/ou Sonda ECLIPSE Modelo 7\_\_-\_\_\_- $\perp$  serem feitos de alumínio, se estes forem montados em uma área onde o uso de instrumentos da categoria 1 G (Zone 0) for requerido, estes precisam ser instalados de forma tal que, ainda que sob efeito de raros incidentes, sejam excluídas as possibilidades de haverem fontes de ignição, devido a impacto e frição de faíscas.

Para aplicações em atmosferas explosivas causadas por gases, vapores ou névoas e onde instrumentos de categoria 1G (Zone 0) forem requeridos, devem ser evitadas cargas eletrostáticas em peças não metálicas das Sondas ECLIPSE Modelo 7x5-\_\_\_\_-\_\_\_, Modelo 7x7-\_\_\_\_-\_\_\_\_\_ e Modelo 7\_F-\_\_\_\_-\_-\_\_\_.

## **3.4.1 Especificações de Agências de Regulamentação – Instalação À Prova de Explosão**

**Selado de Fábrica: Este produto foi aprovado pela Factory Mutual Research (FM) e Canadian Standards Association (CSA) como um dispositivo Selado de Fábrica.**

NOTA: Selado de Fábrica: Não é necessária nenhuma conexão ao processo à prova de explosão (vedação EY) nas 18" próximas ao transmissor. Entretanto, é necessária uma conexão ao processo à prova de explosão (vedação EY) entre a área de risco e a área segura.

Cuidado: O aterramento (+) pode causar operação defeituosa, mas não causará dano permanente.

![](_page_49_Figure_0.jpeg)

## **3.4.2 Especificações de Agências de Regulamentação – Instalação Intrinsecamente Segura**

![](_page_50_Figure_0.jpeg)

## **3.4.3 Especificações de Agências de Regulamentação – Sistema FOUNDATION Fieldbus**

## **3.5 Peças**

ı

I

## **3.5.1 Peças de Reposição**

![](_page_51_Picture_395.jpeg)

## **3.5.2 Peças Sobressalentes Recomendadas**

![](_page_51_Picture_396.jpeg)

## **3.6 Especificações**

## **3.6.1 Especificações Funcionais**

![](_page_52_Picture_496.jpeg)

Entrada de Cabo de Cabo de Cabo de Cabo de Cabo de Cabo de Cabo de Cabo de Cabo de Cabo de Cabo de Cabo de Cabo

## 3.6.1.1 Quadro de Seleção do Selo O-Ring

![](_page_52_Picture_497.jpeg)

① Temperatura máxima do O-ring (não necessariamente a temperatura máxima do processo)

![](_page_53_Picture_335.jpeg)

## **3.6.2 Especificações de Desempenho – Modelo 705**

![](_page_53_Picture_336.jpeg)

2 As especificações irão se degradar com as sondas Modelo 7xB, 7xD e 7xP e/ou com a configuração de limiar fixo (fixed threshold).

----------------------------------------------------

3 As 24 polegadas do topo da sonda Modelo 7xB: 1.2" (30 mm). A especificação para as 48 polegadas do topo da sonda de haste única dependerá da aplicação.

A acuracidade pode degradar quando usada compensação manual ou automática.

## **3.6.3 Especificações de Desempenho – Modelo 705 Interface**

![](_page_54_Picture_416.jpeg)

## **3.6.4 Condições do Processo**

![](_page_54_Picture_417.jpeg)

 $\overline{O}$  Não para inserção direta em caldeiras.

![](_page_54_Picture_418.jpeg)

## **3.6.5 Especificações da Sonda**

Sondas de Dois Elementos

![](_page_55_Picture_430.jpeg)

NOTA: A Zona de Transição depende do dielétrico;  $\varepsilon_r$  = permissividade dielétrica. O transmissor ainda funciona, mas a leitura de nível pode se tornar não-linear na Zona de Transição

## Sondas de Haste Única

![](_page_55_Picture_431.jpeg)

## **TABELA DE ESPAÇO LIVRE PARA A SONDA DE HASTE ÚNICA**

![](_page_55_Picture_432.jpeg)

## Gráficos de Temperatura/Pressão

![](_page_56_Figure_1.jpeg)

![](_page_56_Figure_2.jpeg)

## **3.6.6 Especificações Físicas - Sondas Coaxiais**

**polegadas (mm)**

**SONDAS COAXIAIS**

![](_page_57_Picture_508.jpeg)

![](_page_57_Figure_4.jpeg)

![](_page_57_Figure_5.jpeg)

![](_page_57_Figure_6.jpeg)

![](_page_57_Figure_7.jpeg)

**Eclipse® com Sonda 7xD Conexão Rosqueada**

**4.12**

**3.28**

![](_page_57_Figure_9.jpeg)

**4.12 (105)**

**3.28 (83)**

**Conexão Flangeada**

![](_page_57_Figure_11.jpeg)

**Conexão Flangeada**

![](_page_57_Figure_13.jpeg)

**máx 240" (6.1 m)**

![](_page_57_Figure_14.jpeg)

**7xT, Conexão Rosqueada**

## **3.6.6 Especificações Físicas – Sondas Coaxiais**

**polegadas (mm)**

![](_page_58_Figure_2.jpeg)

![](_page_58_Figure_3.jpeg)

**Eclipse com Sonda Flexível de Haste Dupla 7x7, Conexão Flangeada ou NPT**

![](_page_58_Figure_5.jpeg)

**5.08 (129)**

**Eclipse com Sonda Flexível de Haste Dupla para Sólidos a Granel 7x5, Conexão Flangeada ou NPT**

## **3.6.6 Especificações Físicas – Sondas Coaxiais**

**polegadas (mm)**

![](_page_59_Figure_2.jpeg)

![](_page_59_Picture_3.jpeg)

![](_page_59_Figure_4.jpeg)

![](_page_59_Figure_5.jpeg)

**Eclipse com Sonda 7xF, Conexão Rosqueada NPT**

**Eclipse com Sonda 7xF, Conexão Flangeada**

**Eclipse com Sonda 7xF-E, Conexão Sanitária**

**Eclipse com Sonda 7xF-F, Conexão com Flange de Face c/ Ressalto**

![](_page_59_Figure_10.jpeg)

**Eclipse com Sonda Flexível 7x1, Conexão Flangeada ou NPT**

![](_page_59_Figure_12.jpeg)

**Eclipse com Sonda Flexível para Sólidos a Granel 7x2, Conexão Flangeada ou NPT**

## **3.7 Números de Modelo**

## **3.7.1 Transmissor**

## **NÚMERO DE MODELO BÁSICO**

705 Transmissor de Nível por Radar de Ondas Guiadas Eclipse

![](_page_60_Figure_4.jpeg)

## **3.7.2 Sonda**

![](_page_61_Picture_294.jpeg)

![](_page_61_Picture_295.jpeg)

## **MATERIAL DE CONSTRUÇÃO**

![](_page_61_Picture_296.jpeg)

┚

**7**

## **3.7.2 Sonda**

![](_page_62_Picture_1.jpeg)

![](_page_62_Figure_2.jpeg)

**Comprimento da Inserção, Conexão ao Processo NPT**

**Comprimento da Inserção, Conexão ao Processo BSP**

## **TAMANHO/TIPO DA CONEXÃO AO PROCESSO**

## **CONEXÕES ROSQUEADAS**

![](_page_62_Picture_318.jpeg)

![](_page_62_Figure_8.jpeg)

![](_page_62_Figure_9.jpeg)

**Comprimento da Inserção, Flange soldado ANSI ou DIN**

**Comprimento da Inserção, Flange Sanitário**

![](_page_62_Picture_319.jpeg)

## **CONEXÕES COM FLANGE DE FACE C/ RESSALTO ANSI**

![](_page_62_Picture_320.jpeg)

## **CONEXÕES COM FLANGE DE JUNTA TIPO ANEL ANSI**

![](_page_62_Picture_321.jpeg)

![](_page_62_Figure_17.jpeg)

1Somente Configuração/Estilo Códigos A, D, P, R, S e T

2Somente Configuração/Estilo Códigos D, J, P e S

3Somente Configuração/Estilo Códigos B, F, J, 1, 2, 5 e 7

## **CONEXÕES COM FLANGES ESPECIAIS E PATENTEADAS**

![](_page_63_Picture_224.jpeg)

## **CONEXÕES COM FLANGE DIN**

![](_page_63_Picture_225.jpeg)

## **COMPRIMENTO - SONDA MODELOS RÍGIDOS**

![](_page_63_Figure_5.jpeg)

![](_page_63_Figure_6.jpeg)

![](_page_63_Figure_7.jpeg)

(a unidade de medida é determinada pelo segundo dígito do número do modelo)

Exemplos: 30 pés = 030; 10 metros = 010

**7**

# **GLOSSÁRIO**

**Precisão** – A % máxima de desvio positivo ou negativo em relação ao span total.

**ANSI** – *American National Standards Institute (Instituto Nacional Americano de Padrões)*.

**ATEX** – *Atmospheric Explosive* Regulamentações européias que regem o uso em áreas de risco.

**Blocking Distance (Distância de Bloqueio)** – A distância entre o topo da sonda (fiducial) e o ponto onde pode ser esperada uma medição significativa.

**CE** – *Conformité Européene* Padrões e critérios de desempenho para a nova União Européia.

**CENELEC** – *Comité Européen de Normalisation Electrotechnique* Organização européia que estabelece padrões para equipamentos elétricos.

**Sonda Coaxial** – O mais sensível guia de ondas da família da TDR. O desenho concêntrico (haste dentro de um tubo) é útil em produtos com dielétrico muito baixo, que sejam transparentes e que tenham baixa viscosidade.

**CSA** – *Canadian Standards Association* Uma agência canadense privada que qualifica a segurança de equipamentos elétricos.

**Damping (Amortecimento)** – O tempo necessário para se atingir 99% de alteração real de nível.

**Telas Predefinidas (Default)** – A posição principal da estrutura do menu que mostra os valores de medição mais importantes: LEVEL (nível), % OUTPUT (% de saída) e LOOP (circuito). O transmissor retorna a esta posição após 5 minutos de inatividade.

**Constante Dielétrica (**ε**)** – A permissividade elétrica de um material. As unidades são em farad/metro.

**DVM/DMM** – Voltímetro Digital/Multímetro Digital

**Energia Eletromagnética** – A radiação que viaja através do espaço como campo elétrico e magnético variando com a posição e o tempo. Exemplos em ordem crescente de freqüência: ondas de rádio, microondas, luz infravermelha, luz visível, luz ultravioleta, raios-x, ondas gama e ondas cósmicas.

**EM** – *Veja Energia Eletromagnética*.

**IEM** – *Interferência Eletromagnética* Ruído elétrico causado por campos eletromagnéticos que pode afetar circuitos elétricos, particularmente dispositivos eletrônicos de baixa energia.

**EN** – *European Normal* Diretrizes definidas por comitê em países da Comunidade Européia que têm precedência sobre as diretrizes de cada país.

**ENV** – Diretrizes EN preliminares, ou pré-padrões.

**Ergonômico** – Um mecanismo que no seu projeto ou função leva em consideração a capacidade humana.

**ETS** – *Equivalent Time Sampling (Amostragem de Tempo Equivalente)* Processo que captura eventos eletromagnéticos de alta velocidade em tempo real (nanosegundos) e os reconstrói em um tempo equivalente (milisegundos).

**Invólucro à Prova de Explosão** – Um invólucro projetado para resistir a uma explosão de gás ou vapor no seu interior e evitar que ela se espalhe para fora do invólucro.

**Selado de Fábrica** – Uma vedação à prova de explosão, aprovada por terceiros, instalada no aparelho durante a fabricação. Isso poupa o usuário final de instalar uma vedação externa à prova de explosão próxima (dentro de 18") ao dispositivo.

**Fault (falha)** – Um defeito ou mal-funcionamento em um circuito. O valor da corrente (em mA) retorna para 3.6, 22 ou HOLD quando ocorre uma condição diagnóstica.

**Alimentador** – Uma pequena cavidade de conexão entre os compartimentos principais do invólucro, que leva o cabo que fornece a energia de operação para o circuito de medição e traz de volta o valor de saída proporcional ao nível. Essa cavidade é envasada para manter os dois compartimentos isolados do meio ambiente.

**Fid Gain** – *Ganho ou Aumento Fiducial* Quantidade de amplificação adicionada à área de medição fiducial (de referência).

**Fiducial** – O sinal de referência no topo da sonda.

**Fiducial Tick** – Um valor relacionado à medição de tempo de referência que ajusta a janela de medição de tempo, o que melhora a resolução. (Ajuste de fábrica.)

**FM** – *Factory Mutual* Agência privada americana que qualifica a segurança de equipamentos elétricos.

**Quatro Fios** – Um projeto de instrumento eletrônico que usa um par de fios para a alimentação (120/240 VAC, 24 VDC) e outro par para transportar o sinal de medição do processo (4 – 20 mA). Também chamada de Alimentação em Linha.

**FSK** – Frequency Shift Keying (Chaveamento de Comutação de Freqüência) *Veja HART*.

**Gain (Ganho ou Aumento)** – Ajuste da amplificação para se obter o desempenho ideal em diversas faixas de dielétrico de produto. (Ajuste de fábrica.)

**Aterramento** – Uma conexão elétrica ao potencial da Terra que é usada como uma referência para a segurança elétrica e do sistema.

**Aterrado** – Um estado onde não existe nenhum potencial elétrico entre a conexão terra (verde) no transmissor e a Terra ou o aterramento do sistema.

**Radar de Ondas Guiadas** – *Veja TDR*.

**HART** – *Highway Addressable Remote Transducer (Transdutor Remoto de Barramento Endereçável)* Protocolo que usa o método de chaveamento de comutação de freqüência (FSK) Bell 202 para sobrepor baixas freqüências (1200/2000 Hz) no topo do circuito padrão de 4-20 mA para fornecer comunicação digital.

**HART ID (Identidade HART)** – *Veja Poll Address*.

Área de Risco – Uma área onde gases ou vapores inflamáveis estão ou podem estar presentes no ar em quantidade suficiente para produzir misturas explosivas ou combustíveis.

**IEC** – *International Electrotechnical Commission (Comissão Eletrotécnica Internacional)* Organização que estabelece os padrões internacionais para dispositivos elétricos.

**Segurança Aumentada** – Projetos e procedimentos que minimizam faíscas, arcos voltaicos e temperaturas excessivas em áreas perigosas. Definida pela IEC como ambientes Zona 1 (Ex e).

**Interface: Elétrica** – Uma divisa entre dois circuitos eletrônicos relacionados.

**Interface: Processo** – Uma divisa entre dois ou mais líquidos imiscíveis.

**Terra Intrinsecamente Seguro** – Uma conexão de resistência muito baixa a um terra; de acordo com o Código Elétrico Nacional (NEC, ANSI/NFPA 70 para FMRC), Código Elétrico Canadense (CEC para CSA) ou inspetor local.

**Segurança Intrínseca** – Um tipo de projeto ou instalação que limita a quantidade de energia que entra em uma área perigosa de forma a eliminar o potencial de criação de uma fonte de ignição.

**Level (Nível)** – A leitura atual da altura do material em um vaso/tanque.

**Linearidade** – O pior erro calculado como um desvio de uma linha reta perfeita traçada entre dois pontos de calibração.

**Alimentação em Linha** – *Veja Quatro Fios.*

**Loop (Circuito)** – A leitura atual da saída de corrente de 4-20 mA.

**Alimentação em Circuito Fechado** – *Veja Dois Fios.*

**Diretriz de Baixa Tensão** – Uma exigência da Comunidade Européia para segurança elétrica e questões relacionadas a dispositivos que usam 50-1000 VDC ou 75-1500 VAC.

**Valor Medido** – Os valores típicos de medição de nível usados para o acompanhamento do nível de um processo: Level (nível), % Output (% de saída) e Loop (circuito).

**Meio (ou Produto)** – O material líquido que está sendo medido pelo transmissor de nível.

**MIR** – *Micropower Impulse Radar (Radar de Impulso de Microenergia)* Técnica de medição de distância ou nível que combina a Reflectometria de Domínio de Tempo, a Amostragem de Tempo Equivalente e o circuito de alta velocidade e baixa energia.

**Multidrop** – A capacidade de instalar, fazer a conexão elétrica ou se comunicar com vários dispositivos através de um cabo. Para cada dispositivo é dado um endereço e uma identidade (ID) exclusivos.

**Área Segura** – Uma área onde não são encontradas misturas voláteis de vapor/gás e oxigênio em nenhum momento. *Também chamada de Área de Uso Geral.* 

**Não incendiável** – Um circuito no qual qualquer arco voltaico ou efeito térmico produzido, sob as condições esperadas de operação do equipamento, é incapaz, sob condições de teste específicas, de provocar a ignição de gás, vapor ou mistura poeira/ar inflamáveis.

**Offset** – A distância do fundo do tanque à extremidade inferior da sonda.

**Password (Senha)** – Um valor numérico entre 0 e 255 que protege os dados de configuração memorizados contra manipulação não autorizada.

**Porcentagem de Saída (%Output)** – A leitura atual na forma de uma fração da escala de 16 mA (4-20 mA).

**Poll Address (HART ID)** – Um número entre 1 e 15 que define um endereço ou localização de um dispositivo em um circuito com múltiplos elementos (multidrop). O poll address para uma configuração com um único dispositivo é 0.

**Probe (Sonda)** – Um guia de ondas que propaga um pulso eletromagnético do topo do tanque para dentro do fluído de processo.

**Prb Ln** – *Probe Length (Comprimento da Sonda)* A medida exata desde a parte inferior da conexão rosqueada de processo (onde a haste sai da bucha de montagem) até a extremidade inferior da sonda.

**Prb Model** – *Probe Model (Modelo da Sonda)* Uma configuração ou projeto em particular da sonda. Cada tipo de sonda é projetado para alcançar objetivos específicos em uma aplicação.

**Prb Mount** – *Probe Mounting (Montagem da Sonda)* O tipo de montagem no processo (NPT, BSP ou flange) utilizado na instalação. Isso ajuda a estabelecer o ponto zero exato para o Radar de Ondas Guiadas.

**Início Rápido (Quick Start)** – As informações essenciais necessárias para a instalação, fiação e calibração da sonda e transmissor Eclipse.

**Radar** – *Radio Detection and Ranging (Detecção e Classificação de Rádio)* Usa energia EM e circuitos de medição de tempo de alta velocidade para determinar distâncias. Os dispositivos de radar originais usavam energia na faixa de freqüência de rádio (MHz), muitos dispositivos atuais usam freqüências muito mais altas (GHz).

**Range (Faixa)** – Um valor relacionado ao comprimento da sonda. (Ajuste de fábrica.)

**Dielétrico Relativo** (ε<sub>r</sub>) – Um número sem unidade que indica a permissividade relativa de um material.

Repetibilidade – O erro máximo entre duas ou mais leituras de saída da mesma condição de processo.

**RFI** – *Radio Frequency Interference (Interferência de Freqüência Radio)* Ruído elétrico que pode ter um efeito adverso sobre circuitos elétricos, particularmente dispositivos de baixa energia.

**Sonda de Haste Única** – *Single Rod Probe* Uma sonda que usa uma haste ativa e uma placa de lançamento (porca de montagem, flange e topo do tanque) para alcançar a propagação. Esta configuração é a guia de ondas menos eficiente, mas é a que melhor aceita a formação de filme ou agregamento de produto.

**Span** – A diferença entre os limites superior e inferior do range (faixa).

**Peso Específico** – A razão entre a densidade de um material e a densidade da água nas mesmas condições.

**Sensitivity (Sensibilidade)** – A quantidade de amplificação aplicada ao sinal de nível; um valor mais alto ajuda na medição de produtos com dielétrico baixo; um número mais baixo ajuda a ignorar objetos próximos.

**TDR** – *Time Domain Reflectometry (Reflectometria por Domínio de Tempo)* Usa um guia de ondas para transportar energia EM para e da superfície de um produto, para medir distância; similar ao radar convencional através do ar, mas muito mais eficiente. *Também chamado Radar de Ondas Guiadas.*

**Threshold (Limiar)** – Método no qual o aparelho escolhe o sinal de nível correto. CFD pré-ajustado de fábrica. Escolha "Fixed Threshold" (limiar fixo) quando há um produto de dielétrico baixo sobre um produto de dielétrico alto e o aparelho está lendo o nível de forma incorreta. Exemplo: óleo sobre água. Pode ser necessário ajustar o offset da escala.

**Tick** – O menor incremento digital de tempo utilizado na medição de nível.

**Tst Loop** *- Test Loop (Circuito de Teste)* Capacidade existente no sistema de testar/calibrar um circuito (ou separar um dispositivo de circuito), levando o sinal de saída do transmissor até um valor específico.

**Trim 4/Trim 20** - Capacidade existente no sistema de fazer a sintonia fina dos pontos de 4 mA e 20 mA de forma que o sinal de saída do transmissor corresponda exatamente ao medidor do usuário, à entrada DCS, etc.

**Sonda de Haste Dupla** - *Twin Rod Probe* Uma sonda que utiliza duas hastes paralelas para propagar o pulso EM até uma superfície e de volta. Esta concepção é menos eficaz e menos sensível do que a da sonda coaxial e é normalmente usada para produto de dielétrico mais alto e com mais problemas de formação de filme sobre a sonda.

**Dois Fios** – Um projeto de instrumento elétrico que usa um par de fios para fornecer tanto a energia de alimentação quanto o sinal de medição do processo. A medição do processo é obtida com a variação da corrente do circuito. *Também chamado de Alimentação em Circuito Fechado.*

**Unidades** – As unidades de engenharia usadas para medir o nível no sistema. A escolha é entre "in" (inches-polegadas) e "cm" (centímetros).

**Guia de Ondas** – *Veja Sonda.*

**<Window> (Janela)** - Uma variável de tempo que melhora a resolução do sistema. (Ajuste de fábrica.)

![](_page_66_Picture_0.jpeg)

# Transmissor por Radar de Ondas Guiadas Eclipse 705 Folha de Dados de Configuração

Faça uma cópia desta página em branco e guarde os dados de calibração para uso futuro ou para solucionar problemas.

![](_page_66_Picture_159.jpeg)

![](_page_67_Picture_0.jpeg)

# Transmissor por Radar de Ondas Guiadas Eclipse 705 Folha de Dados de Configuração

Faça uma cópia desta página em branco e guarde os dados de calibração para uso futuro ou para solucionar problemas.

![](_page_67_Picture_114.jpeg)

## **Política de Serviços**

Os proprietários dos controles Magnetrol podem solicitar reparos ou substituição do instrumento ou peças. Estes serviços serão executados imediatamente após o recebimento do material. As despesas de transporte serão de responsabilidade do comprador ou proprietário. A Magnetrol procederá aos reparos e substituições sem custo, exceto de transporte, se:

- 1. O retorno ocorrer dentro do período de garantia; e
- 2. A verificação da fábrica Magnetrol/STI definir que a causa do defeito está coberta pela garantia.

Se o problema for resultado de condições fora de nosso controle, ou NÃO ESTIVER COBERTO PELA GARANTIA, serão cobrados os custos de mão-de-obra e peças utilizadas no reparo ou substituição.

Em alguns casos pode ser conveniente enviar as peças de reposição ou, em casos extremos, um novo controle completo para substituir o equipamento original antes de ele ser devolvido. Se isso for desejado, informe à fábrica o número do modelo e o número de série do controle a ser substituído. Nesses casos, o crédito pelos materiais devolvidos será determinado com base na aplicabilidade de nossa garantia.

Não serão aceitas responsabilidades pela aplicação inadequada, mão-de-obra, encargos trabalhistas, conseqüências diretas ou indiretas oriundas da instalação e uso do equipamento.

### **Procedimento para Devolução de Material**

Para que possamos processar eficientemente qualquer material que seja devolvido à fábrica, é essencial que a devolução seja autorizada por escrito antes do envio e que o material esteja acompanhado da respectiva nota fiscal de remessa. Isso pode ser feito através do representante local ou diretamente com o setor de assistência técnica da Magnetrol. Deverão ser fornecidos os seguintes dados:

- 1. Nome da empresa
- 2. Descrição do material
- 3. Número de série
- 4. Motivo da devolução (relatório de defeito)
- 5. Aplicação
- 6. Nota fiscal de remessa para conserto

Todos os instrumentos usados em processos industriais devem estar corretamente limpos antes de serem devolvidos à fábrica.

Instruções de segurança quanto ao meio em que o material foi utilizado devem acompanhar o material.

Todas as despesas de transporte relativas ao retorno do material à fábrica devem ser pagas pelo comprador ou proprietário.

Todas as peças de substituição serão embarcadas na condição F.O.B. da fábrica Magnetrol.

 Estados Unidos: Nos US 6.626.038; US 6.640.629; US 6.642.807. Pode depender do modelo. O Transmissor por Radar de Ondas Guiadas Eclipse pode estar protegido por uma ou mais das seguintes Patentes dos

![](_page_68_Picture_21.jpeg)

 **Av. Dr. Mauro Lindemberg Monteiro, 185 • CEP 06278-010, Osasco, SP, Brasil • 11-3381-8100 • www.magnetrol.com.br** 705 Enterprise Street • Aurora, Illinois 60504-8149 • 630-969-4000 • Fax 630-969-9489 ‡wi i ž\_SY` Wida 2Ua\_

Copyright © 2013 Magnetrol International, Incorporated. Todos os direitos reservados.

HART® is a registered trademark of the HART Communication Foundation. Hastelloy® is a registered trademark of Haynes International. INCONEL® and Monel® are registered trademarks of the INCO family of companies. PEEK™is a trademark of Vitrex plc. Teflon® is a registered trademark of DuPont. Viton® and Kalrez® are registered trademarks of DuPont Performance Elastomers. ©2005 Fieldbus Foundation

**BOLETIM: BZ57-600.2 DATA: Outubro 201 SUBSTITUI: Ci H Vfc 2012**